ČESKÉ VYSOKÉ UČENÍ TECHNICKÉ V PRAZE FAKULTA ELEKTROTECHNICKÁ

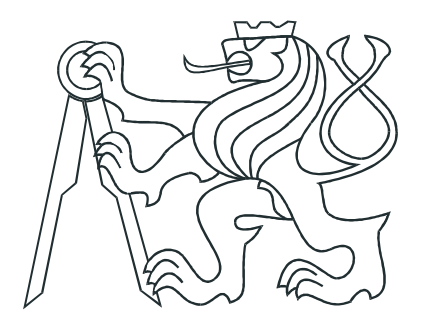

# **BAKALÁŘSKÁ PRÁCE**

## Operační systémy PikeOS a LINUX

**Praha, 2008** 

**Autor: Michal Hrouda** 

## **Prohla´sen´ı ˇ**

Prohlašuji, že jsem svou bakalářskou práci vypracoval samostatně a použil jsem pouze podklady (literaturu, projekty, SW atd.) uvedené v přiloženém seznamu.

V Praze dne 12.6, 2009

*Prouder* Michael

## **Podekov ˇ an´ı ´**

Tímto bych chtěl poděkovat především vedoucímu mé bakalářské práce za pomoc při psaní této práce. Velké poděkování patří též firmám Energocentrum Plus s.r.o. a Mikroklima s.r.o. za jejich pomoc a za poskytnutí nezbytných podkladů a vývojových prostředků, bez kterých by tato práce nemohla vzniknout. Děkuji také firmě Sysgo za jejich technickou podporu při řešení vzniklých potíží.

### **Abstrakt**

V této bakalářské práci je popsán operační systém Linux a s ním související produkt PikeOS firmy Sysgo, provozovaný na modulu s procesorem Freescale MPC5200. V první části jsem se zaměřil na samotný procesorový modul, zatímco v následujících na samotné systémy Linux a PikeOS, jejich popis a způsob kompilace a konfigurace pro uvedený modul.

### **Abstract**

This bachelor thesis describes Linux operating system and system created by Sysgo company named PikeOS. Both of system is operated on embedded module equiped with Freescale MPC5200 processor. First chapter describes embedded module while the others describes Linux and PikeOS systems, its features and methods for compiling and configuring for given module.

České vysoké učení technické v Praze Fakulta elektrotechnická

Katedra řídicí techniky

### ZADÁNÍ BAKALÁŘSKÉ PRÁCE

#### Student: Michal Hrouda

Studijni program: Elektrotechnika a informatika (bakalářský), strukturovaný Obor: Kybernetika a měření

Název tématu: Operační systémy PikeOS a Linux

Pokyny pro vypracování:

- 1. Přeneste operační systém Linux na desku s Power PC MPC5200. Realizujte ovladače pro sériová rozhraní SPI a I2C.
- 2. Na stejném HW zprovozněte operační systém Pike OS.
- 3. Na jednom z oddílů PikeOS zprovozněte OS Linux. Realizujte komunikaci mezi jednotlivými oddíly, tj. mezi nativním oddílem PikeOS a oddílem s OS Linux.

Seznam odborné literatury:

Dodá vedoucí práce

Vedoucí: Ing. Pavel Burget

Platnost zadání: do konce zimního semestru 2008/2009

prof. Ing. Michael Šebek, DrSc. vedoucí katedry

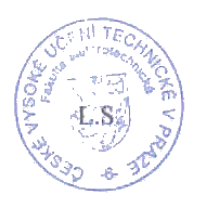

ne Me Deulon

doc. Ing. Boris Šimák, CSc. děkan

V Praze dne 25, 2, 2008

# **Obsah**

<span id="page-6-0"></span>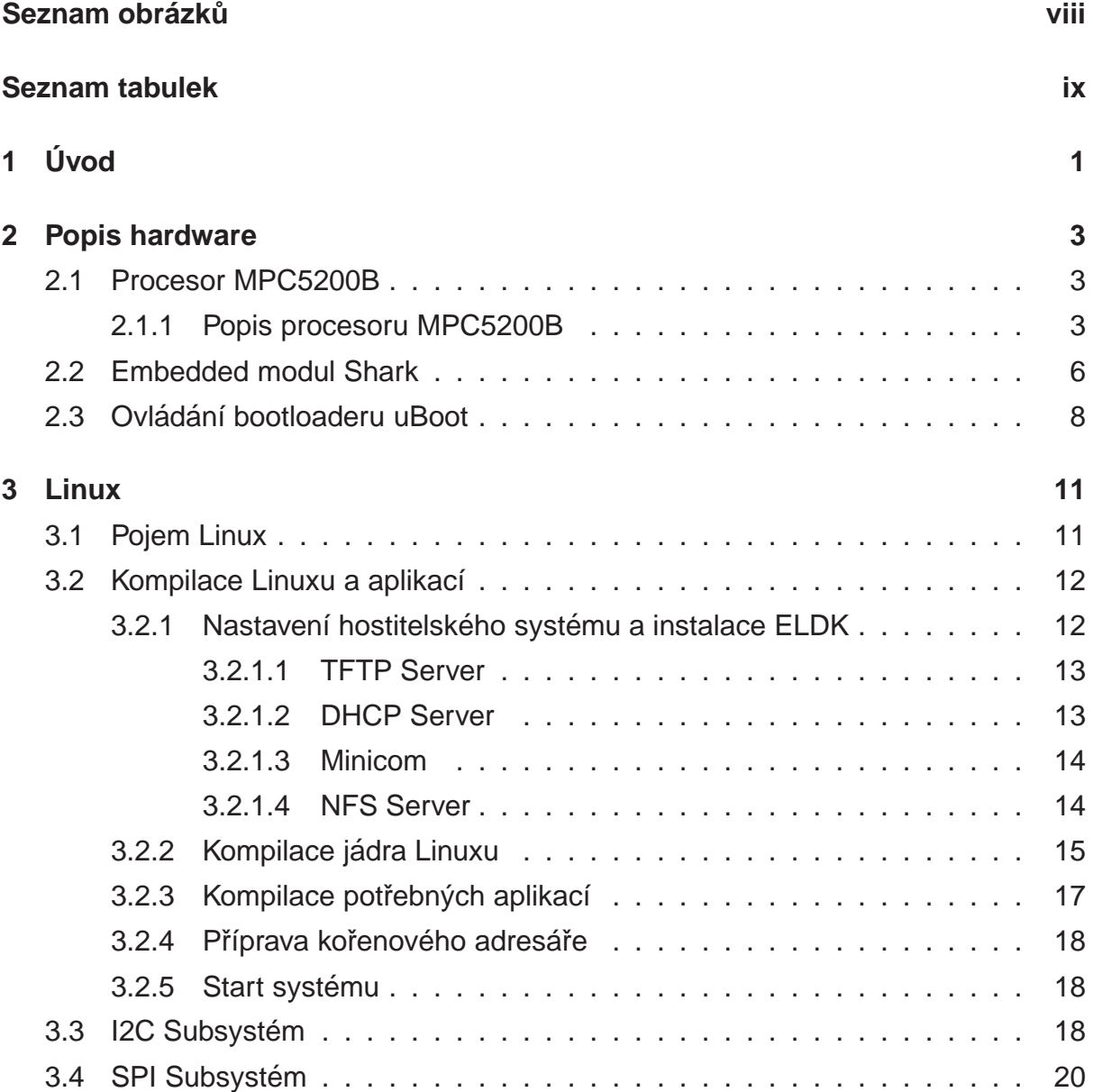

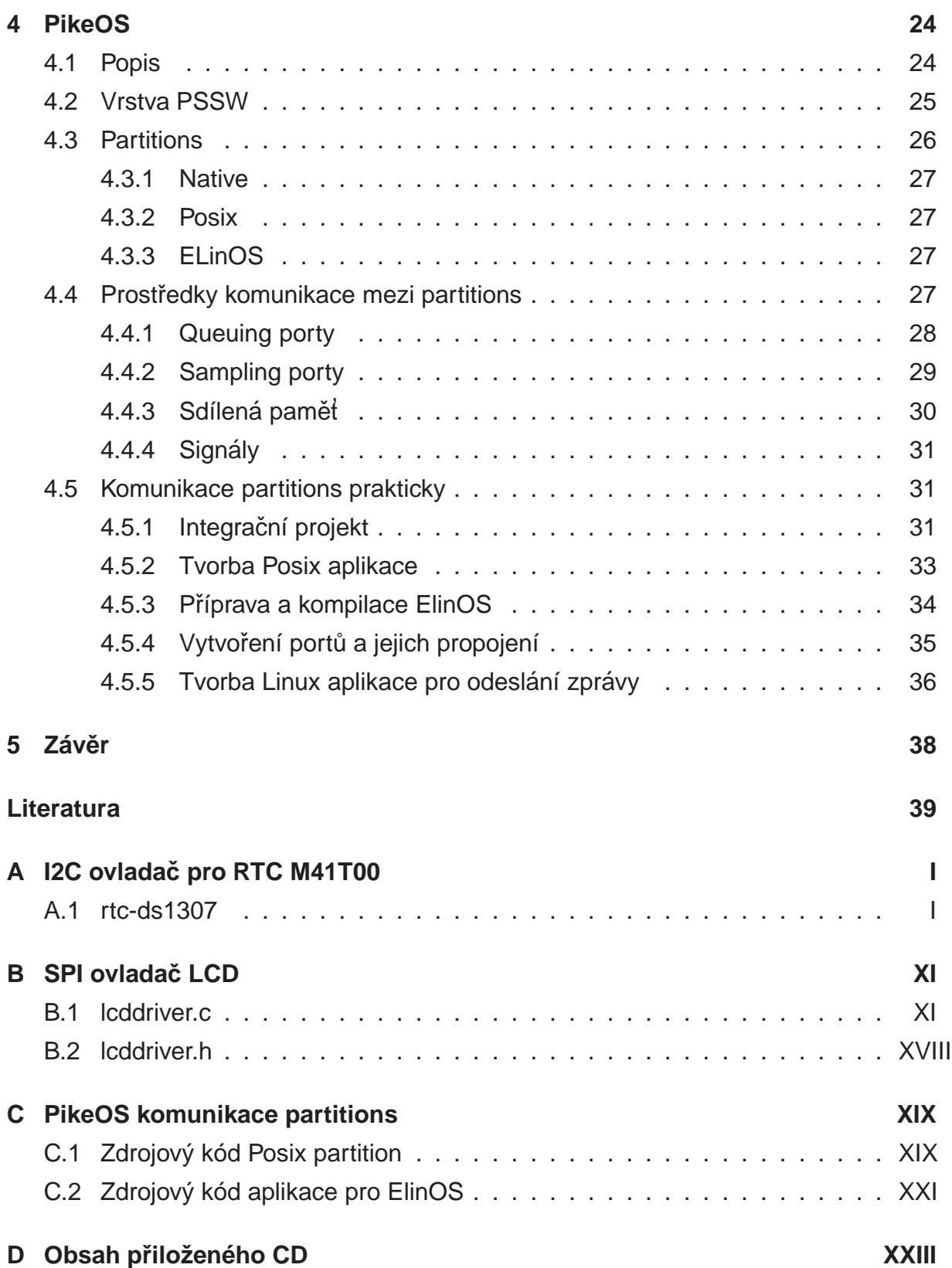

# **Seznam obrázků**

<span id="page-8-0"></span>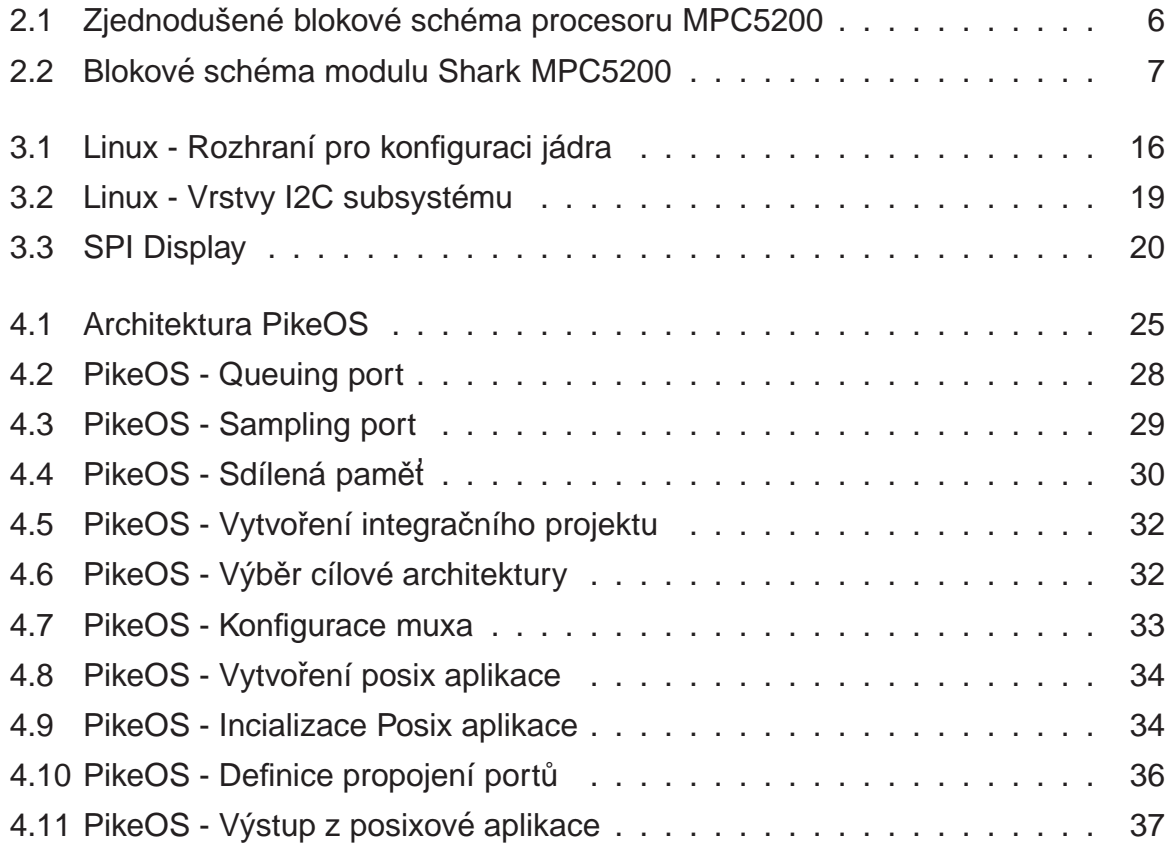

# **Seznam tabulek**

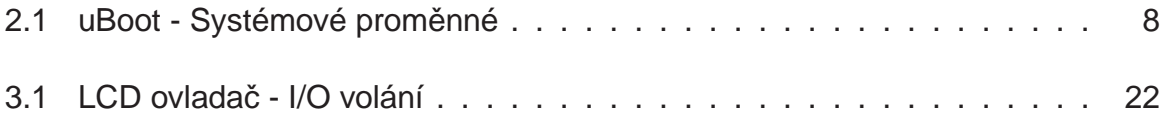

## <span id="page-10-0"></span>**Kapitola 1**

# **Uvod ´**

Tato práce se zabývá zprovozněním operačních systémů Linux a PikeOS na embedded modulu osazeném procesorem MPC5200 s příznačným názvem Shark. Výběr těchto systémů a použitého hardware je podřízen předpokládanému nasazení cílového systému do průmyslového prostředí pro účely řízení.

Procesor MPC5200 je představitelem architektury PowerPC, jde o 32bitový procesor, který v sobě integruje jednotku pro operace s plovoucí řádovou čárkou v dvojnásobné přesnosti, jednotku správy paměti, ethernet a další periferie vhodné pro řídící účely.

PikeOS [\(4\)](#page-33-0) je systém určený pro embedded zařízení, kde je vyžadována vysoká spolehlivost a robustnost. Nejedná se však o plnohodnotný operační systém, jeho hlavní podstatou je virtualizační jádro, které vytváří prostředí pro provoz již plnohodnotných operačních systémů a nebo tzv. nativních úloh. Ve spolupráci s plně konfigurovatelným časovým plánováním tohoto jádra je možné vytvořit úplný realtime systém s vysokou spolehlivostí, neboť časově kritické činnosti jsou vykonávány nativní úlohou a interakce s uživatelem je zajištěna aplikací běžící v prostředí Linuxu.

Systém Linux je plnohodnotný operační systém s širokou škálou podporovaných architektur a platforem. Výhoda Linuxu v embedded systémech tkví v zajištění hardwarově závislých částí a jejich zpřístupnění formou snadněji použitelných rozhraní a dále v jednodušším vývoji cílové aplikace. V tomto případě lze většinu aplikace vyvinout a odladit na stolním PC bez nutnosti použití drahých hardware debuggerů pro cílovou platformu.

#### KAPITOLA 1. ÚVOD

V první části (2) této práce naleznete základní popis zvoleného procesoru, embedded modulu a základnové desky pro tento modul. V druhé části (3) je pak postup kompilace a konfigurace jádra Linuxu pro spuštění na této desce, ve třetí (4) naleznete informace týkající se kompilace a konfigurace PikeOS a v poslední části jsou popsány možnosti komunikace mezi nativní úlohou a Linuxem běžící v rámci PikeOS.

# <span id="page-12-0"></span>**Kapitola 2**

## **Popis hardware**

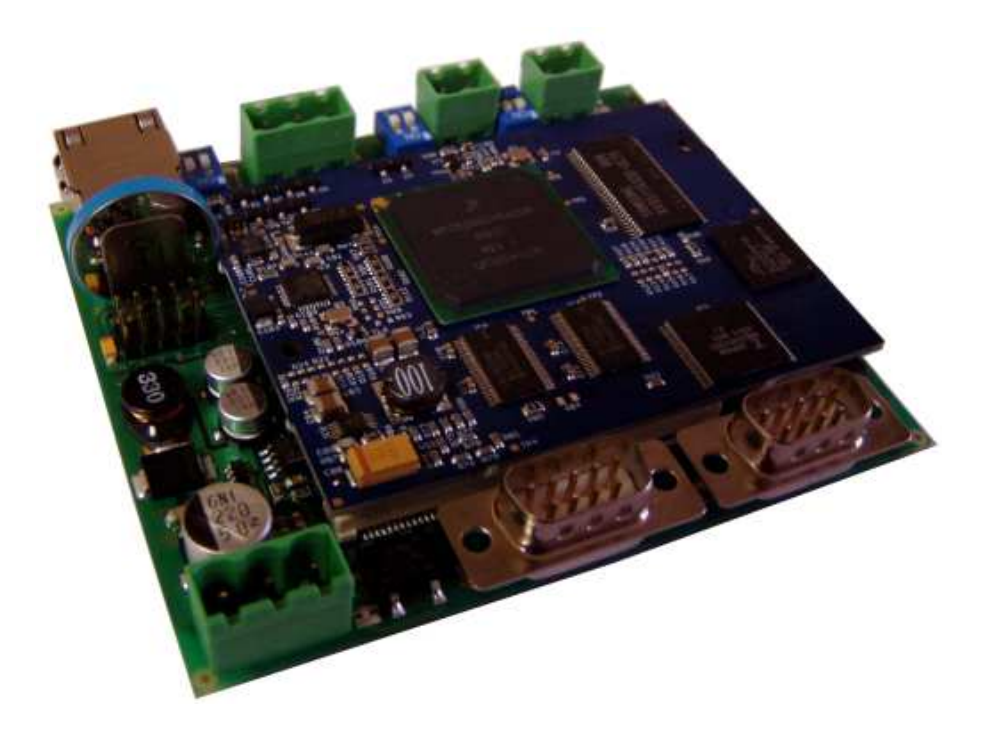

### <span id="page-12-2"></span><span id="page-12-1"></span>**2.1 Procesor MPC5200B**

#### **2.1.1 Popis procesoru MPC5200B**

Procesor MPC5200B v sobě integruje vysoce výkonné jádro e300 s rozsáhlým množstvím periferií zaměřených na komunikace a systémové integrace. Jádro e300 je založeno na architektuře jader PowerPC. MPC5200B představuje inovativní I/O subsystém, který odděluje správu periferií od vlastního jádra e300. MPC5200B podporuje architekturu dvojité externí sběrnice. Ta se skládá z rychlé sběrnice pro SDRAM, která je připojena přímo na jádro e300 a sběrnice s názvem LocalPlus bus, která je používána jako obecný interface pro připojení dalších periferních zařízení a ladícího prostředí.

Tento procesor byl vybrán z následujících důvodů

- Velký výpočetní výkon
- Integrována FPU a MMU
- Vhodné periferie pro řídící účely (6x UART, CAN, USB), ethernet řadič
- Oddělená sběrnice pro SDRAM a ostatní periferie
- K dispozici v automotive provedení  $\Rightarrow$  spolehlivost, garance dlouhého výrobního cyklu
- Podporován většinou Realtime operačních systému a Linuxem

Základní vlastnosti procesoru MPC5200 lze shrnout do následujících bodů

- $\bullet$  Jádro e300
	- Superskalární architektura
	- 760 MIPS při 400 MHz (v průmyslovém rozsahu teplot -40°C 85°C)
	- Jednotka pro operace s plovoucí řádovou čárkou v dvojnásobné přesnosti
	- $\bullet$  Jednotka správy paměti
- SDRAM/DDR interface
	- Podpora pracovní frekvence až 132 MHz
	- Podpora režímů SDR a DDR
	- 256 MB adresní prostor na jeden signál Chip select
	- 32 bitová šířka datové sběrnice
	- Přímá podpora inicializace a refresh pamětí
- Flexibilní externí sběrnice LocalPlus bus
	- Podpora ROM/Flash/SRAM a dalších paměťově mapovaných zařízení
	- Osm programovatelných signálů Chip select
	- Nemultiplexovaný režim s šířkou dat 8/16/32bit a až 26bit adresy
	- Multiplexovaný režim s šířkou dat 8/16/32bit a až 25bit adresy
- Řadič PCI kompatiblní s verzí 2.2
- Řadič ATA
- Šest programovatelných sériových kontrolérů (PSC)
	- Lze používat v režimu UART/Soft Modem/I2S/AC97/Plně duplexní SPI/IRDA
- Fast ethernet řadič
- Řadič Host USB verze 1.1 (OHCI), k dispozici 2 porty
- Dva řadiče sběrnice I2C
- Řadič SPI
- Dva řadiče sběrnice CAN verze 2.0 A/B
- Ladící rozhraní dle standardu IEEE 1149.1

Na obr. [2.1](#page-15-1) je zobrazeno zjednodušené blokové schéma tohoto procesoru. Z blokového schématu je jasně patrná ona dvojitá externí sběrnice, pro SDRAM a LocalPlus bus.

Řadič SDRAM/DDR je připojen přímo na jádro e300, kdy použitím na čipu integrované 16kB instrukční a 16kB datové vyrovnávací paměti je dosaženo vysokého výkonu procesoru pro výpočetně náročné aplikace.

<span id="page-15-1"></span>Procesor je dále vybaven integrovaným inteligentním řadičem přímého přístupu do paměti (DMA) BestComm, který umožňuje na jádře nezávislou obsluhu přerušení od periferií, jejich nízkoúrovňovou správu a přesuny bloků paměti.

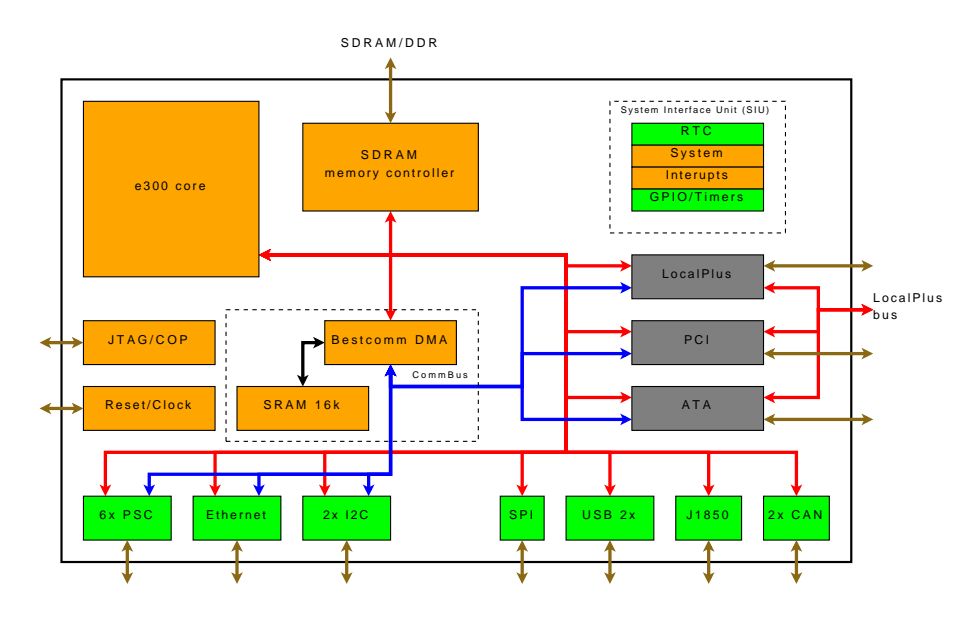

Obrázek 2.1: Zjednodušené blokové schéma procesoru MPC5200

Tímto bych ukončil stručný přehled vlastností tohoto procesoru, pro zájemce o více informací odkazuji na firemní dokumentaci firmy Freescale ([1]).

#### <span id="page-15-0"></span>**2.2 Embedded modul Shark**

Embedded modul Shark ([2]) je založen na popsaném procesoru MPC5200B. Modul je postaven na základě podobného modulu německé firmy TQ Components ([3]) s názvem TQM5200 a je tak s ním pinově kompatibilní, další vlastnosti už jsou však upraveny pro plánované použití.

Vlastnosti modulu Shark

- Procesor: MPC5200B
- RAM: až 128 MB SDRAM, 132 MHz
- Flash: až 64 MB NOR Flash, k dispozici i 128 kB FRAM (náhrada EEPROM)
- Osazený ethernetový budič (PHY) stačí přidat jen oddělovací transformátor a konektor
- Všechny I/O piny vyvedeny na dvojici 120 pinových board-to-board konektorů
- Potřeba pouze jednoho napájecího napětí 3.3 V
- <span id="page-16-1"></span> $\bullet$  Rozměry: 80 x 60 x 8 mm

Výrobce modul dodává s již nahraným bootloaderem uBoot ([4]), tím je připraven k okamžitému použití bez nutnosti speciálního hardwarového vybavení. Ke komunikaci s modulem slouží sériová konsole, kterou ve výchozím nastavení realizuje jednotka PSC1 (pozn. uBoot ale čísluje PSC od nuly, čili v uBootu bude zobrazena jako PSC0) v konfiguraci 115200 Baudů, 8 datových bitů, 1 stop bit a žádná parita.

<span id="page-16-0"></span>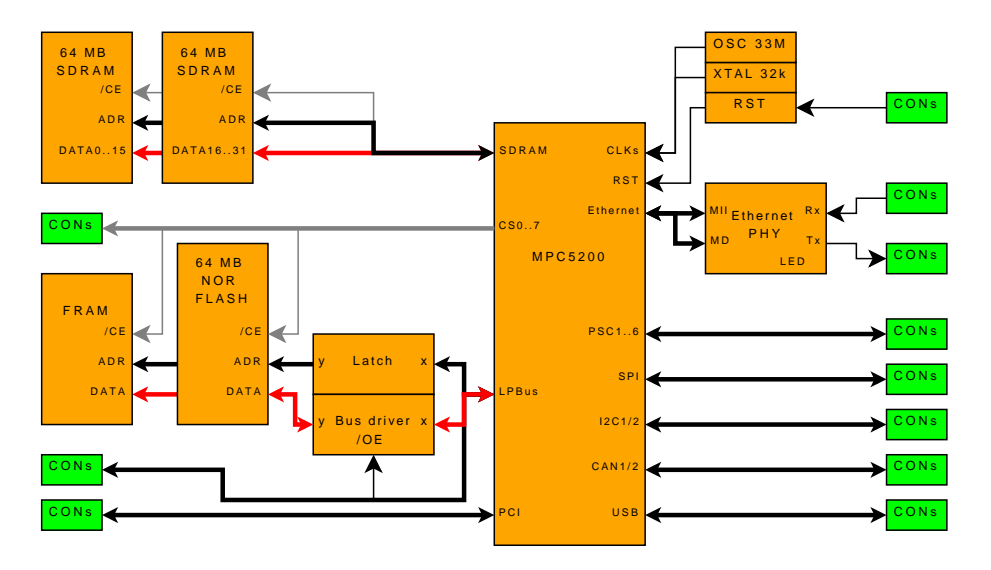

Obrázek 2.2: Blokové schéma modulu Shark MPC5200

### <span id="page-17-0"></span>**2.3 Ovlad´ an´ı bootloaderu uBoot ´**

Pro potřeby následujících kapitol je třeba znát několik příkazů bootloaderu, jedná se hlavně o nastavení ethernetu a metody stahování potřebných binárních souborů do paměti modulu.

<span id="page-17-1"></span>Chování bootloaderu lze ovlivnit pomocí několika systémových proměnných, my budeme potřebovat následující

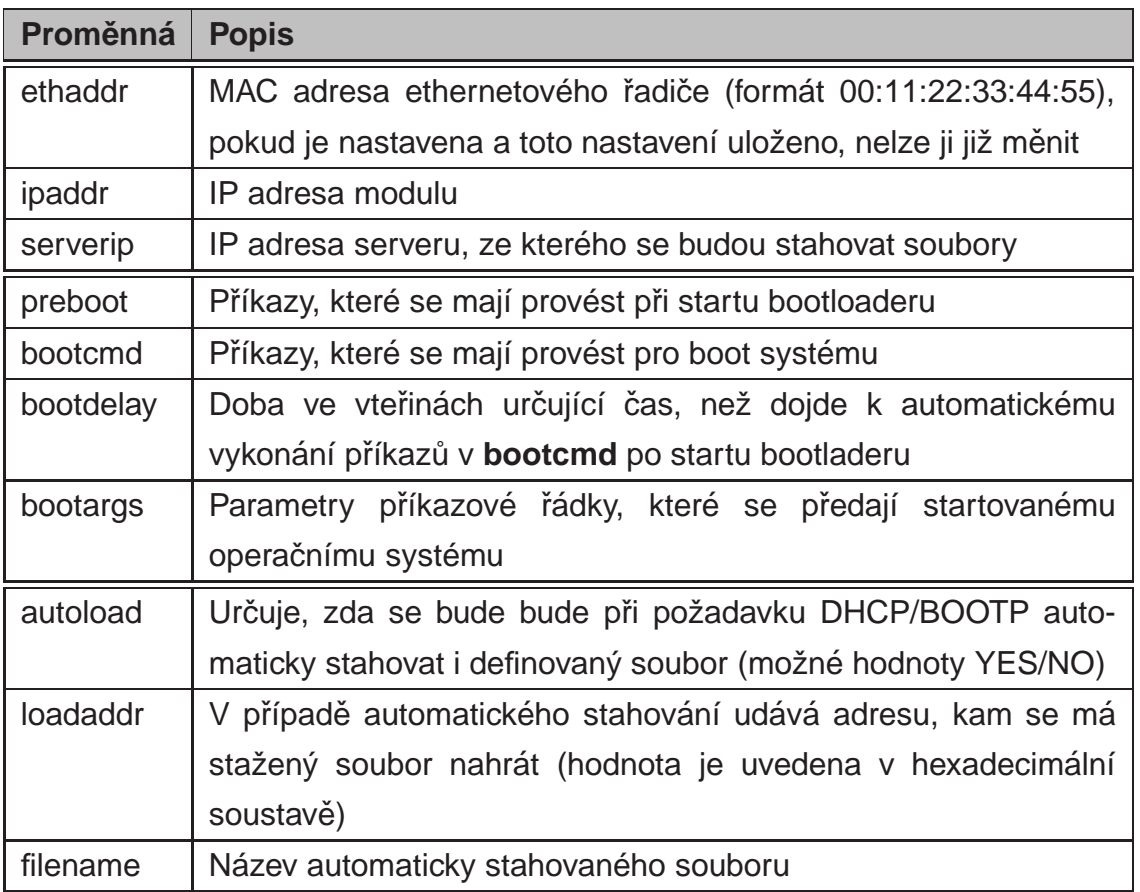

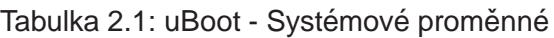

### **help**

syntaxe: help [příkaz]

Vypíše nápovědu k zadanému příkazu, pokud není příkaz uveden, vypíše se seznam všech podporovaných příkazů

### **dhcp**

**syntaxe:** dhcp

Slouží k automatickému získání IP adresy pomocí DHCP serveru. Pokud je

proměnná autoload nastavena na yes dojde též ke stažení binárního souboru definovaného v proměnné *filename* na adresu danou proměnnou *loadaddr* pomocí protokolu TFTP ze serveru serverip.

### **bootp**

**syntaxe:** bootp [adresa] [soubor]

Příkaz obdobný příkazu dhcp, ale používá se protokol BOOTP. Parametry adresa a soubor jsou obdobou k systémovým proměnným loadaddr a filename.

### **tftp**

#### **syntaxe:** tftp [adresa] [soubor]

Příkaz provede stažení souboru definovaného proměnnou soubor na adresu adresa, soubor se stahuje pomocí TFTP protokolu ze serveru definovaného systémovou proměnnou serverip.

### **boot**

#### **syntaxe:** boot

Vykoná příkazy definované v systémové proměnné bootcmd.

### **bootm**

#### **syntaxe:** bootm [adresa [args]]

Spustí boot aplikace z paměti na adrese adresa s případnými argumenty args. Pro boot operačního systému se také uplatňuje systémová proměnná bootargs, která se předává jako parametry příkazové řádky.

#### **setenv**

#### **syntaxe:** setenv jmeno hodnota

Slouží k definování proměnných. Provede definici proměnné jmeno s hodnotou hodnota. Pro případ vymazání proměnné se zadává prázdná hodnota.

### **printenv**

#### **syntaxe:** printenv [jmeno]

Slouží k vypsání obsahu proměnné *jmeno*, pokud není jméno uvedeno, dojde k vypsáni obsahu všech definovaných proměnných.

#### **saveenv**

#### **syntaxe:** saveenv

Uloží nastavení systémových proměnných do trvalého úložiště, v případě modulu Shark se jedná o pamět Flash.

## **ping**

syntaxe: ping ip\_adresa Jednoduchý příkaz pro testování funkčnosti sítě.

### **md**

**syntaxe:** md[.b/.w/.l] adresa [pocet]

Slouží k vypsání obsahu paměti od adresy *adresa*. Pokud je definován *pocet* dojde k vypsání daného počtu objektů. Modifikátory b, w a l slouží k definování velikosti objektu - b .. byte (8b), w .. word (16b) a l .. long (32b).

### **mw**

**syntaxe:** mw[.b/.w/.l] adresa hodnota [pocet]

Slouží k zápisu hodnoty hodnota do paměti na adresu adresa a případně na následujících count adres. Modifikátory b, w a l slouží k definování velikosti objektu b .. byte (8b), w .. word (16b) a l .. long (32b).

### **cp**

**syntaxe:** cp[.b/.w/.l] zdroj cil pocet

Slouží ke zkopírování počtu pocet objektů z adresy zdroj na adresu cil. Modifikátory b, w a l slouží k definování velikosti objektu - b .. byte (8b), w .. word (16b) a l .. long (32b).

#### **erase**

#### **syntaxe:** erase start konec

Slouží k vymazání sektorů v FLASH paměti, sektory jsou určeny počáteční adresou start a koncovou konec. (pozn. Na modulu Shark je u FLASH paměti velikost sektoru 128 kB, počáteční adresa musí tedy mít spodních 17 bitů nulových, koncová naopak jedničkových)

## **Příklad stažení binárního souboru do modulu**

Tento příklad demonstruje nastavení statické IP adresy a stažení binárního souboru ulmage do modulu na adresu 0x400000

```
setenv ipaddr 192.168.0.121
setenv serverip 192.168.0.6
setenv autoload no
tftp 400000 uImage
pokud se jedná o image operačního systému lze jej spustit zadáním příkazu
```

```
setenv bootargs ...
bootm 400000
```
# <span id="page-20-0"></span>**Kapitola 3**

## **Linux**

## <span id="page-20-1"></span>**3.1 Pojem Linux**

Linux je moderní modulární operační systém podobný Unixu. Používá monolitické jádro, které má pod sebou správu procesů, řízení sítě, periferií a souborových systémů. Toto jádro je možné zkompilovat pro většinu dostupných architektur, z těch nejznámějších jmenujme alespoň x86 / x86\_64, ARM, PowerPC či MIPS. Pro každou z podporovaných architektur je k dispozici výběr z několika předdefinovaných konfigurací pro použitou základnovou desku. Ovladače zařízení jsou přímou součástí stromu zdrojových kódů jádra. Existují dva způsoby použití ovladače:

- Zakompilování ovladače přímo do výsledného souboru jádra
	- Výhody Vyšší bezpečnost, menší velikost oproti řešení s moduly
	- Nevýhody Hůře se ladí, pro současnou podporu velkého množství hardware by vycházela neúměrná velikost jádra
	- $\bullet \Rightarrow$  Vhodné pro ovladače nezbytně nutné k základní inicializaci hardware
- Kompilace ovladače jako modul
	- Výhody Snažší vývoj a ladění, výhodnější pro tvorbu univerzálních kompilací, menší paměťová náročnost - v paměti je jen to, co je třeba
	- Nevýhody Jistá režie potřebná k fungování modulů načítání / uvolňování modulů, kompatibilita modulů napříč různými verzemi jádra

K dispozici jsou ovladače pro nejrůznější hardware, at už pro standartní hardware vyskytující se ve stolních počítačích tak i pro speciální integrované periferie v procesorech pro embedded aplikace a periferní obvody připojitelné přes sběrnice typu  $I^2C$ 

nebo SPI a další.

Hlavním rozdílem Linuxu od ostatních operačních systémů je to, že jeho jádro a příslušné aplikace jsou z většiny šířeny pod licencí GNU GPL a jsou k dispozici úplně zdarma včetně všech zdrojových kódů. Toto tedy umožňuje, že si každý může zkompilovat systém přesně na míru k jeho požadavkům.

## <span id="page-21-0"></span>**3.2 Kompilace Linuxu a aplikací**

Cílem této sekce je popsání celého procesu kompilace jádra, přidružených aplikací až ke spuštění celého systému na embedded modulu Shark. K vlastní kompilaci budeme potřebovat následující:

- Embedded linux development kit pro PowerPC (zkráceně ELDK) (všechny soubory prezentované v této práci se vztahují k verzi 4.1, nicméně v době dokončování je již k dispozici verze 4.2)  $[4]$
- Linuxové jádro (verze 2.6, v dalším textu bude odkazováno na verzi 2.6.23.13) [6]
- Sada aplikací a utilit pro správu a používání systému, v našem případě využijeme BusyBox verze 1.9 [8]
- Přístup k počítačí s nainstalovaným systémem Linux (v mém případě se jedná o Suse Linux 10.1)

### <span id="page-21-1"></span>**3.2.1 Nastaven´ı hostitelskeho syst ´ emu a instalace ELDK ´**

Pro potřeby práce s embedded modulem je nutné nebo vhodné mít na hostitelském počítači nasintalovány následující aplikace:

- TFTP server (nutný, slouží pro stahování binárních souborů do modulu, dále v textu je předpokládána cesta k rootu serveru /tftpboot/)
- DHCP server (není bezpodmínečně nutný, ale zvyšuje univerzálnost konfigurace uložené v modulu)
- Minicom či jakýkoliv jiný sériový terminál (nutný, slouží ke komunikaci s modulem pomocí sériové konzole)

• Přístup k NFS serveru (nutný, slouží k zpřístupnění kořenového adresáře, před jeho nakopírováním do FLASH paměti)

<span id="page-22-0"></span>Všechny výše uvedené aplikace jsou k dispozici na instalačních médiích Suse Linux.

#### **3.2.1.1 TFTP Server**

Konfigurace TFTP odpovídá požadavkům, stačí tedy v souboru /etc/xinet.d/tftp změnit u řádku

disable = yes

hodnotu yes na no a pomocí následujícího příkazu restartovat démona xinetd (musíte být pochopitelně uživatel root)

/etc/init.d/xinetd restart

#### <span id="page-22-1"></span>**3.2.1.2 DHCP Server**

Pokud bude využíván DHCP server, tak jeho konfiguarce spočívá v editaci souboru /etc/dhcpd, pro nás je postačující následující obsah tohoto souboru

```
# konfigurace dhcp serveru
ddns-update-style none; ddns-updates off;
subnet 192.168.0.0 netmask 255.255.255.0
{
   default-lease-time 14400;
   max-lease-time 14400;
   option domain-name-servers 192.168.0.1;
   option routers 192.168.0.1;
   option subnet-mask 255.255.255.0;
   range 192.168.0.31 192.168.0.100;
   host mpc5200-uboot-or-linux
    {
       hardware ethernet 00:04:9f:00:27:5f;
       fixed-address 192.168.0.121;
       next-server 192.168.0.6;
   }
}
```
Toto nastavení zajistí, že modul dostane vždy IP adresu 192.168.0.121 (bude funkční i BOOTP) a výchozí server pro TFTP bude v U-bootu počítač s IP adresou 192.168.0.6.

Server spustíme následujícím příkazem, zařízení na kterém bude server spuštěn je sítové zařízení eth0

/usr/sbin/dhcpd eth0

#### <span id="page-23-0"></span>**3.2.1.3 Minicom**

Konfigurace minicomu spočívá v nastavení jména souboru zařízení sériového portu (čili ono /dev/ttyS\* pro pevné porty nebo /dev/ttyUSB\* pro USB porty) a parametrů sériového portu zmíněných dříve v textu [\(zde\)](#page-16-1), konfigurační režim se spouští zadáním příkazu

minicom -s

#### <span id="page-23-1"></span>**3.2.1.4 NFS Server**

Pro služby NFS serveru je nutné do souboru /etc/exports vložit následující obsah (předpokládá se, že adresář s kořenovým adresářem bude na cestě /tftpboot/...

/tftpboot  $*(no\_root\_squash, rw)$ 

Poté je nutné NFS server restartovat

/etc/init.d/nfsserver restart

Dalším krokem je Embedded Linux development kit, ten je distribuován buď jako obraz ISO nebo jako samostatné RPM balíčky. Pro značnou velikost onoho ISO obrazu (cca 800 MB) a potřebu jen malé jeho části, je vhodnější stáhnout z FTP serveru (ftp://ftp.denx.de/pub/eldk/4.1/ppc-linux-x86/distribution) pouze následující RPM balíčky:

- crosstool-powerpc-devel-0.35-9.i386.rpm (adresář RMPS, velikost 12 MB)
- crosstool-targetcomponents-ppc\_6xx-0.35-9.ppc.rpm (adresar ppc\_60x/RPMS, velikost 20 MB)
- u-boot-ppc\_6xx-1.2.0-1.ppc.rpm (adresář ppc\_60x/RPMS, velikost 9 MB)

První z nich je překladač a linker, jde o cross-compiler (tzn. že na jedné platformě kompilujeme pro jinou, v našem případě tedy na x86 kompilujeme pro powerpc) gcc a kolekci binutils též pro powerpc. Druhý balíček jsou knihovny a nezbytné soubory pro cílovou platformu (stanou se tedy částí kořenového adresáře). Kompilátor a linker jsem si nainstaloval namísto do /usr do /opt/eldk. Pro použití kompilátoru je nutné ještě zadat následující příkazy

```
export PATH=\$PATH:/opt/eldk/bin
export CROSS\_COMPILE=powerpc-linux-
```
Do adresáře /opt/eldk/powerpc-linux/ je nutné zkopírovat adresáře *include* a lib z RPM balíčku targetcomponents.

Nyní je nutné do zvoleného adresáře dekomprimovat soubor se staženým jádrem Linuxu, v mém případě jsem se rozhodl pro domovský adresář (též je možné použít osvědčený adresář /usr/src). Po dekomprimaci vytvoříme následující symbolické odkazy:

- /opt/eldk/powerpc-linux/include/**asm** na /home/\*/linux-2.6.23.13/include/asm-powerpc
- /opt/eldk/powerpc-linux/include/**asm-generic** na /home/\*/linux-2.6.23.13/include/asmgeneric
- /opt/eldk/powerpc-linux/include/**linux** na /home/\*/linux-2.6.23.13/include/linux

Posledním krokem je zkopírování utility mkimage z ubootu do /usr/bin. Tímto je příprava hostitelského počítače hotova. Poznámka na konec, celý kořenový adresář budeme vytvářet v adresáři /tftpboot/rootfs

#### <span id="page-24-0"></span>**3.2.2 Kompilace jadra Linuxu ´**

Kompilace jádra je klíčovým krokem v přípravě na spuštění Linuxu na modulu Shark. Prvním krokem je aplikace příslušných oprav (patchů) na stažené a rozbalené Linuxové jádro. Konkrétně jde o doplnění ovladače pro následující periferie

- Bestcomm DMA controller
- FEC **F**ast **E**thernet **C**ontroller

Tyto úpravy jsou nutné nebot v době psaní této práce nebyly potřebné ovladače pro platformu PPC součástí standartního release jádra, potřebný soubory se jmenuje linux bestcomm fec.patch a je součástí přiloženého CD. Aplikace patche se provede zkopírováním tohoto souboru do adresáře s rozbaleným jádrem a vykonáním následujícího příkazu

#### patch -p1 < linux\_bestcomm\_fec.patch

Nyní již můžeme přistoupit k vlastní konfiguraci jádra, výchozím bodem pro nás bude konfigurace pro desku Freescale Lite5200B (jde o vývojový kit pro MPC5200), které se modul Shark podobá. Tuto konfiguraci aplikujeme spuštěním příkazu

#### make ARCH=ppc lite5200\_defconfig

Po skončení tohoto příkazu následuje podrobné dokonfigurování všech ovladačů a vlastností jádra. Pro tyto účely je k dispozici několik metod výběru vhodných komponent a konfigurace, pro informaci uvedu následující

- make config konfigurace v textovém režimu, spočívající v odpovědích na otázky typu zahrnout komponentu Ano/Ne/Modul
- make menuconfig konfigurace také v textovém režimu, ale pomocí konfiguračních dialogů a formou stromového seznamu komponent (GUI vytvořeno pomocí knihovny NCourses)
- make xconfig konfigurace pomocí grafického rozhraní v prostředí X11, principielně podobné volbě menuconfig

<span id="page-25-0"></span>Osobně volím konfiguraci přes menuconfig, konfigurace je po uživatelské stránce vcelku přátelská a je možné též touto metodou kompilovat jádro i přes vzdálenou konsoli bez nutnosti řešit tunelování X serveru, který je náročnější na objem přenesených dat.

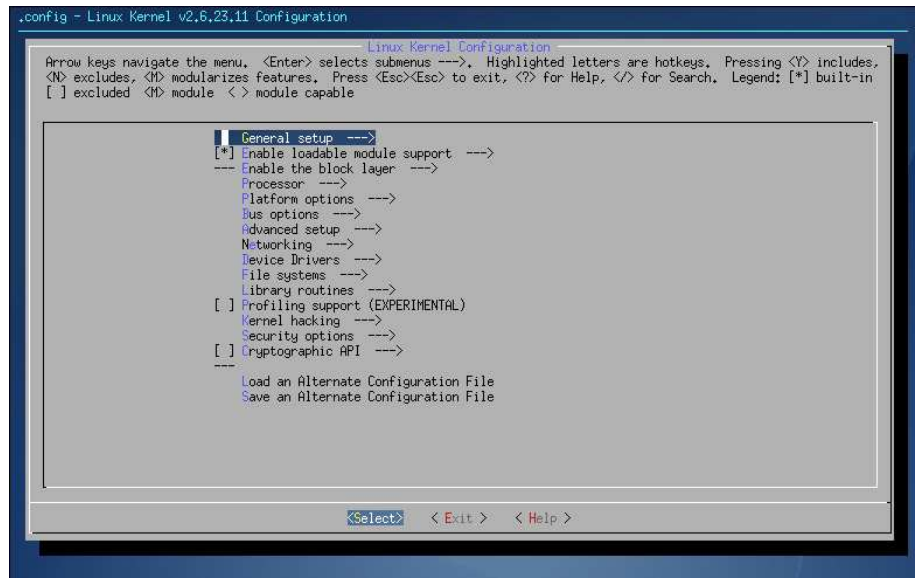

Obrázek 3.1: Linux - Rozhraní pro konfiguraci jádra

Po spuštění příkazu

#### make ARCH=ppc menuconfig

se nám zobrazí rozhraní dle předchozího obrázku [\(3.1\)](#page-25-0). Konfigurace je rozdělena do několika kategorií, z nichž nejdůležitější sekce jsou Processor, Networking, Device Drivers a File systems. Výpis kompletní konfigurace je na přiloženém CD.

Kompilaci celého jádra spustíme pomocí sady následujících příkazů

```
make ARCH=ppc uImage
make ARCH=ppc modules
make ARCH=ppc modules\_install INSTALL\_MOD\_PATH=/tftpboot/rootfs
```
Pro vysvětlení uvedu, že první příkaz slouží ke kompilaci vlastního binárního souboru jádra, druhý pro kompilaci ovladačů zvolených jako moduly a poslední ke zkopírování zkompilovaných modulů do adresáře, kde je umístěn kořenový adresář pro modul Shark.

Pro otestování základní funkcionality jádra je možné jej nahrát do modulu, boot by měl samozřejmě skončit s chybou ohledně nemožnosti připojení kořenového adresáře. Pro tyto potřeby si již dopředu nadefinujeme v u-bootu proměnnou bootargs následovně

console=ttyPSC,115200 root=/dev/nfs rw nfsroot=/tftpboot/rootfs ip=dhcp

#### <span id="page-26-0"></span>**3.2.3 Kompilace potřebných aplikací**

V tomto kroku je potřeba zkompilovat sadu aplikací pro fungování a práci se systémem. Konkrétně jde například o aplikace zajišťující start a inicializaci systému, správu modulů nebo příkazový interpret. Místo kompilace několika samostatných aplikací, jsem zvolil ucelenou sadu s názvem Busybox (www.busybox.net). Konfigurace a kompilace probíhá podobným způsobem jako v případě jádra, pro konfiguraci je opět dostupné grafické rozhraní formou stromové struktury napsané pomocí NCourses.

Výpis kompletní konfigurace je stejně jako v případě jádra umístěn na přiloženém CD. Celý proces lze shrnout do následujících kroků

```
make menuconfig
make
make install
```
Pro výběr umístění, kam zkompilované soubory zkopírovat, slouží volba v menu 'Busybox Settings'  $\rightarrow$  'Installation Options'  $\rightarrow$  'Busybox installation prefix'.

#### <span id="page-27-0"></span>**3.2.4 Příprava kořenového adresáře**

V této fázi máme v příprave kořenového adresáře již nahrány potřebné aplikace a moduly pro jádro, zbývá nám tedy dokopírovat knihovny a vytvořit konfiguraci systému. V kořenovém adresáři vytvoříme následující adresáře: dev, etc, proc, sys a var. Knihovny zkopírujeme z balíčku crosstool-targetcomponents, do kořenového adresáře z něj zkopírujeme pouze /etc, /lib a /usr/share.

Dalším krokem je vytvoření souborů zařízení v adresáři /dev. Těmi nepostradatelnými jsou: console, kmem, kmsg, null. Jejich vytvoření zajistíme následujícími příkazy

```
mknod /tftpboot/rootfs/dev/console c 5 1
mknod /tftpboot/rootfs/dev/kmem c 1 2
mknod /tftpboot/rootfs/dev/kmsg c 1 11
mknod /tftpboot/rootfs/dev/null c 1 3
```
Obsah souborů v adresáři /etc zde z důvodů přehlednosti vypisovat nebudu, jsou umístěny na přiloženém CD v souboru linux\_etc.tar.gz. V adresáři /tftpboot/rootfs vytvoříme symbolický odkaz linuxrc směřující /bin/busybox kořenového adresáře. Tímto je příprava hotova.

#### <span id="page-27-1"></span>**3.2.5 Start systemu ´**

Jádro máme připraveno, kořenový adresář také, můžeme přistoupit k poslednímu kroku a to ke startu systému. Start provedeme pomocí násleudjících příkazů v u-bootu

```
dhcp
tftp 400000 uImage
set bootargs console=ttyPSC0,115200 root=/dev/nfs nfsroot=/tftpboot/rootfs rw ip=dhcp
bootm
```
### <span id="page-27-2"></span>**3.3 I2C Subsystem´**

V této sekci bych se rád zmínil o struktuře I2C subsystému obsaženém v Linuxu. Tento subsystém lze rozdělit do čtyř vrstev dle následujícího obrázku

<span id="page-28-0"></span>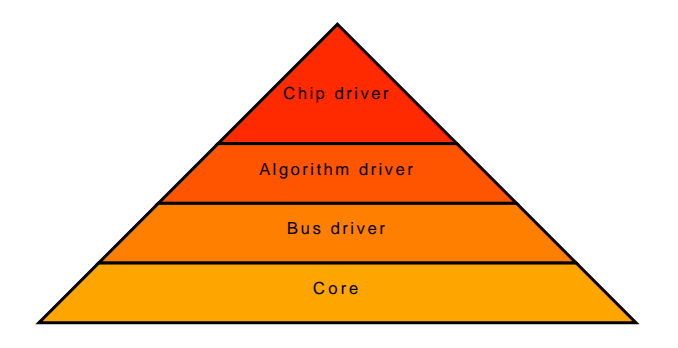

Obrázek 3.2: Linux - Vrstvy I2C subsystému

Ve stručnosti lze jednotlivé vrstvy popsat takto

- Core samotný základ celého subsystému
- Bus driver má na starost řízení konkrétního řadiče I2C
- Algorithm driver zajišťuje přenos konkrétních bloků dat po sběrnici, využívá při tom metod bus driveru
- Chip driver zajišťuje obsluhu konkrétního čipu na sběrnici pomocí posílání zpráv přes algorithm driver

Já jsem se zaměřil pouze na vrstvu Chip driver, jako příklad využiji ovladač pro RTC M41T00, tento ovladač je vlastně přepsaný původní ovladač dodávaná s jádrem verze 2.6.23, využívající nový systém registrace I2C ovladaču. Bohužel se mi jej však nepodařilo na desce Shark s tímto RTC zprovoznit a proto bylo rozhodnuto ovladač z části přepsat na použití původního systému I2C a tím bylo docílené požadované funkčnosti. Pro fungování ovladače jsou nejdůležitější funkce s následujícími předpisy

```
static __init int ds1307_init(void);
static __exit void ds1307_exit(void);
```
Tyto funkce jsou volány při inicializaci a deinicializaci ovladače a jejich jedinou akcí je zaregistrování příslušného ovladače pro I2C zařízení. Ten je popsán strukturou i2c driver a definován takto

```
static struct i2c_driver ds1307_driver = {
        \text{.driver} = \{name = "rtc-ds1307",},
        id = I2C_DRIVERID_STM41T00,
        .attach\_adapter = &ds1307\_attach,\text{.} \text{detach\_client} = \text{&} \text{ds} \text{1307\_detach},};
```
Funkce ds1307\_attach a ds1307\_dettach jsou volány při přiřazení adapteru k ovladači. Cílem attach funkce je zjištění přítomnosti zařízení na sběrnici, pokud je nalezeno vrací se nulová hodnota, jinak záporný chybový kód. Existenci zařízení má na starosti funkce *i2c probe*, ta provede prvotní ověření podporovaných funkcí I2C adapteru, inicializaci a nastavení potřebných struktur a pokusí se přečíst čas ze zařízení. Po tomto následuje kontrola přečteného data (v případě tohoto ovladače je většina těchto kontrol zakomentována z důvodů prvotního nastavení neboť v tomto okamžiku je hodnota registrů čistě náhodná a toto většinou vede k selhání detekce i v případě, že je vše v pořádku). Pokud žádná z těchto kontrol neskončí chybou, je zaregistrováno nové RTC zařízení, to musí definovat dvě funkce - čtení a nastavení času, za toto jsou zodpovědné funkce ds1307 get time a ds1307 set time. Kompletní zrojový kód je součástí přílohy [A.1.](#page-49-1)

### <span id="page-29-0"></span>**3.4 SPI Subsystem´**

<span id="page-29-1"></span>Zatímco v případě I2C je v jádře subsystém hiearchicky navržen, v případě SPI subsystému tomu doposud není. Cílem bude vytvořit jednoduchý modul ovladače znakového zařízení, které pomocí přímé obsluhy SPI řadiče obsaženého v procesoru MPC5200 komunikuje se znakovým LCD typu EA DOGM([5]).

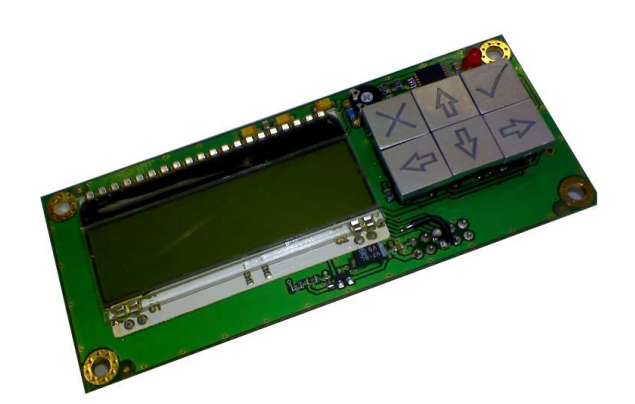

Obrázek 3.3: SPI Display

Pro fungování ovladače jsou nejdůležitější funkce s následujícími předpisy, analog-

icky jako u I2C subsystému

```
static __init int spilcd_init(void);
static __exit void spilcd_exit(void);
```
Tyto funkce jsou volány při inicializaci a deinicializaci ovladače a jejich jedinou akcí je zaregistrování příslušného znakového zařízení. Definicí tohoto zařízení je struktura file operations, která definuje funkce provedené při volání tradičních funkcí pro práci se soubory. Pro LCD jsou definovány následující operace, otevření souboru, zápis do souboru a I/O control. Struktura bude tedy mít tuto definici

```
struct file_operations spilcd_fops = {
      .owner = THIS_MODULE,
      . poll = spiled\_pol1,
      i ioctl = spilcd_ioctl,
      .write = spilcd_write,
      open = spiled_open,.release = spilcd_release,
```
 $\}$ : Význam funkcí je zřejmý již z jejich názvů, zde tedy uvádím stručný popis včetně jejich potřebných prototypů

- spilcd\_ioctl je zavolána při použití ioctl z uživatelské aplikace static int spilcd ioctl(struct inode \*inode, struct file \*file, unsigned int cmd, unsigned long arg) v uživatslkém módu jí odpovídá funkce *ioctl*
- spilcd\_write volána při operaci zápisu do souboru static ssize\_t spilcd\_write(struct file \*file, const char \*buf, size\_t count, loff\_t \*off) v uživatslkém módu jí odpovídá funkce write
- spilcd\_open volána při otevírání souboru static int spilcd\_open(struct inode \*inode, struct file \*filp) v uživatslkém módu jí odpovídá funkce open
- spilcd\_relase volána při zavření souboru static int spilcd release(struct inode \*inode, struct file \*filp) v uživatslkém módu jí odpovídá funkce close

Výpisy zmíněných funkcí jsou uvedeny v příloze [B.1.](#page-59-1) Driver nemá implementovánu funcki čtení, vzhledem k tomu, že LCD toto neumožňuje.

Za iniciliazaci displaye je zodpovědná fuknce spilcd open, což je provedeno ve dvou krocích. Tím prvním je nastavení a připrava SPI hardware (pro podrobný popis odkazuji na katalogový list procesoru MPC5200), druhým již zmíněná inicializace LCD, která je provedena dle doporuření výrobce uvedeného v katalogovém listu LCD. Tím

dojde k výchozímu nastavení parametrů displaye, jeho vymazání a umístění kurzoru do levého horního rohu (na pozici [0,0]).

Pro zápis dat na display je určena funkce spilcd write, její kód je přímočarý, provede pouhé odeslání dat pomocí SPI sběrnice do displaye. Při zápisu jsou však respektovány výskyty znaků nové řádky (LF, 0xa) a návrat vozíku (CR, 0xd), kdy provede příslušnou změnu pozice kurzoru, také hlídá aby text z jedné řádky "'nepřetekl" do řádky druhé.

<span id="page-31-0"></span>Výmaz displaye, změna pozice, kontrastu a nuceně vyvolaná inicializace jsou řešeny pomocí I/O volání, přes metodu ioctl. Driver implementuje celkem 4 tyto funkce s přířazenými čísly od nuly do tří. Ty jsou přiřazeny následovně

| Číslo volání  | <b>Popis</b>        | <b>Argument</b>                             |
|---------------|---------------------|---------------------------------------------|
|               | Inicializace LCD    | Pokud je nenulový udává výchozí kontrast,   |
|               |                     | jinak nastavena hodnota přibližně v třetině |
|               |                     | rozsahu, povolený rozsah 0-63               |
|               | Výmaz displaye      | nevyužito                                   |
| $\mathcal{P}$ | Nastavení pozice    | Vyšších 8b pozice X (rozsah 0-15), nižších  |
|               |                     | 8b pozice Y (rozsah 0-2)                    |
| 3             | Nastavení kontrastu | Požadovaný kontrast, rozsah 0-63            |

Tabulka 3.1: LCD ovladač - I/O volání

Pro použití těchto kódů se dá vhodně použít makro *IO(IOC TYPE, cislo)*, kde IOC\_TYPE je pro tento ovladač rovno 91. Pro použití v systému je ještě nutné vytvořit daný soubor zařízení, to provedeme pomocí příkazu

#### mknod /dev/lcd c 120 20

Driver se registruje do systému jako znakové zařízení (pro to to **c**), s hlavním číslem 120 a vedlejším 20.

Na závěr uvedu pro příklad krátký úsek kódu v jazyce C pro nastavení pozice na 4. znak na řádce 1 (číslovány od nuly) a výpis textu "'Shark LCD"'

```
#include <sys/ioctl.h>
...
int fd = open("/dev/lcd", O_WR);
if(fd > 0)\mathcal{L}ioctl(fd, _IO(91, 2), 0x0301);
 ...
 write(fd, "Shark LCD", 9);
 ...
close(fd);
 }
```
a též výstup z konsole na display.

cat /etc/passwd > /dev/lcd

## <span id="page-33-0"></span>**Kapitola 4**

## **PikeOS**

### <span id="page-33-1"></span>**4.1 Popis**

PikeOS ([7]) je platforma pro vývoj embedded zařízení, kde může běžet více operačních systémů a aplikací simultánně v odděleném a robustním prostředí. Architektura PikeOS je založena na mikrokernelu, které poskytuje minimální skupinu služeb. PikeOS rozlišuje dva typy úloh - vlákna(threads) a úlohy(tasks).

- thread je část spustitelného kódu, která má přístup k datům a zásobníku, v PikeOS se jedná o nejmenší plánovací jednotku. Každé vlákno má přiřazen časový slot, task a přidělené zdroje
- task popisuje oddělený paměťový prostor, který je sdílen všemi vlákny dané úlohy

Jádro PikeOS používá preemptivní multitasking, implementuje plánování na základě priorit a podporuje správu časového plánování a zdrojů. Nad tímto mikrojádrem je implementována vrstva PikeOS System Software (PSSW), která poskytuje služby, které bývají implementovány v tradičních monolitických jádrech, jako je spouštění nových aplikací či přístup k souborovému systému. Tato vrstva též implementuje chráněné prostředí pro běh aplikací tzv. Partitions. Tyto aplikace mohou být úlohy od jednodušších nativních úloh PikeOS až po plnohodnotný operační systém.

Na následujícím obrázku [\(4.1\)](#page-34-1) je zobrazena architektura PikeOS.

<span id="page-34-1"></span>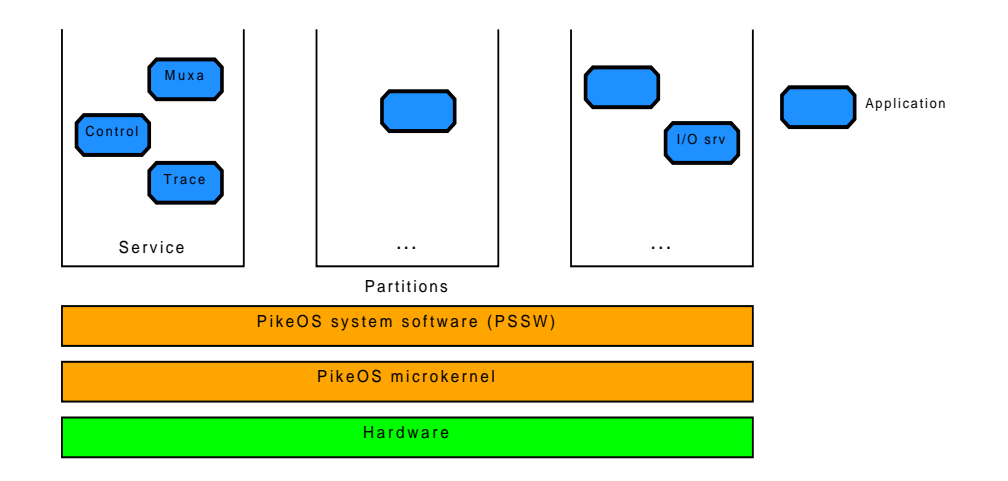

Obrázek 4.1: Architektura PikeOS

#### <span id="page-34-0"></span>**Vrstva PSSW**  $4.2$

Jak bylo uvedeno dříve, jedná se společně s mikrojádrem o nejdůležitější vrstvu celého PikeOS. Tato vrstva je složena ze dvou částí, tou první je vlastní PSSW modul, který je postaven přímo nad mikrojádrem a je společný všem partitions. Tento modul poskytuje rozhraní pro druhou část, kterou tvoří PSSW knihovna standardně přilinkovaná k jednotlivým běžícím partitions.

PSSW modul řídí následující činnosti

- Konfiguraci systému založena na tabulce VMIT (Virtual machine initialization table), ta je pevnou součástí binarního ROM image a je načítána během startu systému
- · Přístup k souborovému systému
- Řízení partitions vytváření, restart, ukončení a získávání stavu partition
- Řízení aplikací vytváření a spouštění
- Monitoring stavu celého systému
- Řízení časového plánování včetně možnosti změny celého plánovacího schématu
- · Vzájemná komunikace procesů sdílená pamět (SHM), FIFO, signály

### <span id="page-35-0"></span>**4.3 Partitions**

Na partition se můžeme dívat jako na kontejner pro uživatelské aplikace, se staticky přiřazenou skupinou zdrojů a privilegií. Tyto partitions jsou vytvářeny během startu systému z VMIT a *nemohou* být za běhu měněny. Každá tato partition má několik atributů, mezi které patří

- Partition Identification jedinečné nenulové číslo
- Privilege level úroveň oprávnění. Partition může být buď normální nebo servisní. Systémová partition může navíc oproti normální provádět následující činnosti: restartovat a spouštět jiné partition, měnit plánovací schéma, zastavit a restartovat celý systém
- Maximální priorita
- Přiřazená časová partition
- Přístupová práva k souborům
- a další ... (podrobněji uvádí manuál k PikeOS, [7])

Každé partition se též nastavuje přístup k systémové paměti a celého adresního prostoru. Kvůli použité jednotce správy paměti (MMU - memory managment unit) a virtualizaci daná partition nemá přístup do adresního prostoru, je tedy minimálně nutné definovat určitý region v operační paměti pro data a zásobník. Stejným způsobem je také možné přiřadit přístup dané partition k periferním zařízením. Velikost takto přiřazovaným segmentů je však vázána velikostí stránky, která je 4kB, toto v případě přiřazování integrovaných periferií většinou přináší vedlejší efekty. Tyto efekty vedou k tomu, že dané partition nelze ve většině případů přiřadit pouze konkrétní periferii, ale i další, které se nacházejí v přidělované stránce.

Všechna tato přiřazení včetně dalších parametrů (přístupová práva, definice SHM a FIFO, ...) se definují staticky při zakládání integračního projektu a jsou součásti VMIT.

PikeOS rozlišuje několik základních typů partitions

- Nativní úloha PikeOS nejnižší možná aplikační vrstva
- Posixová úloha PikeOS jde vlastně o nativní úlohu s vloženou vrstvou překládající funkce definované standartem Posix na odpovídající volání služeb PSSW
- Obecná partition určená pro spouštění plnohodnotných operačních systémů (např. ElinOS)
#### **4.3.1 Native**

Nativní úloha PikeOS je úloha běžící přímo nad vrstvou PSSW. Vývojář má tím pádem největší kontrolu nad chodem aplikace. Znamená to však, že pro veškeré operace je nutné volat přímo funkce PSSW, které jsou někdy příliš obecné a tudíž zesložitují výsledný zdrojový kód. Vzhledem k absenci POSIX nelze používat TCP/IP stack, je však možné vytvořit v POSIX partition jakýsi I/O server s TCP/IP stackem, který komunikuje s nativní partition pomocí portů či sdílené paměti a nakomunikovaná data předává dále na síť.

#### **4.3.2 Posix**

Posixová úloha je zjednodušeně řečeno nativní úloha, nad kterou je postavena vrstva překládající Posixové funkce na funkce vrstvy PPSW, robustnost a bezpečnost této úlohy tedy není dotčena, jinak řečeno, "'Posixová úloha a nativní si jsou z hlediska mikrokernelu téměř rovnocené". Oproti nativní úloze běží v každé posixové úloze několik vláken, které zajišťují fungování celé této mezivrstvy, jde například o zajištění konzole či fungování volání meziprocesní komunikace.

#### **4.3.3 ELinOS**

Pro nás nejzajímavějším typem úlohy je partition s bežícím systémem ElinOS. Jedná se o speciálně upravné linuxové jádro, do standartního jádra je doplněna architektura s názvem P4. Tato architektura řeší komunikaci nejspodnější vrstvy linuxového jádra s mikrojádrem PikeOS a překládá linuxová volání jednotky správy paměti na volání funkcí a služeb vrstvy PSSW.

### **4.4 Prostředky komunikace mezi partitions**

PikeOS poskytuje následující protředky komunikace mezi partitions:

- Porty lze si je představit jako fronty FIFO, rozlišujeme dva typy těchto portů
	- Queuing port
- Sampling port
- Sdílená paměť
- Signály

Přístup k těmto prostředkům je pomocí volání funkcí dané vrstvy, v případě nativní úlohy se jedná o funkce vrstvy PSSW a v případě POSIX či ElinOS jde o volání patřičných Posix funkcí. V případě portů je nutné upozornit na to, že se jedná vždy o jednosměrný prostředek, pro obousměrnou komunikaci partitions je tedy potřeba dvojice těchto portů.

### **4.4.1 Queuing porty**

Queuing porty se z hlediska uživatele chovají přesně jako fronta FIFO, viz následující obrázek. Specifikem tohoto portu je vlastnost, že zpráva zůstává v portu tak dlouho, dokud není z fronty odebrána. Operace nad queuing portem může být jak blokující, s definovatelným timeoutem, tak i neblokující.

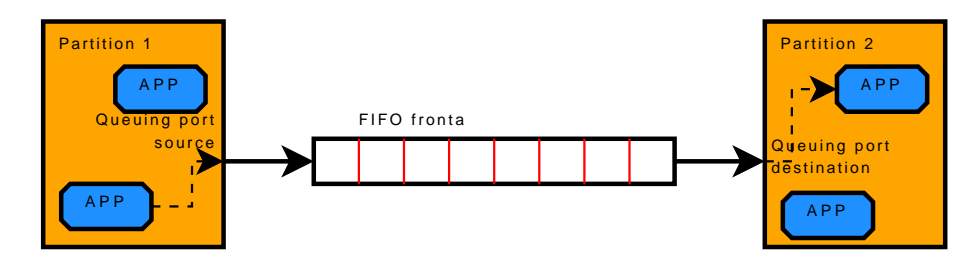

Obrázek 4.2: PikeOS - Queuing port

Konfigurace portu spočívá v nadefinování portu v integračním projektu, propojení dvojice portů a nastavení následujících vlastností portu

- Jméno portu dle tohoto jména se poté na port přistupuje
- Směr portu source (data do portu zapisujeme) nebo destination (data z portu čteme)
- Maximální velikost zprávy
- Maximální počet uchovávaných zpráv

Pro obsluhu portu jsou v PSSW knihovně definovány následující funkce

- vm\_qport\_open
- vm\_qport\_write
- vm\_qport\_read
- vm\_qport\_pstat, vm\_qport\_stat
- vm\_qport\_abort

V Posixu (a tedy i v ElinOSu) se porty ovládají přímo pomocí metod definovaných pro práci se soubory, kde otevíraný soubor je příslušný soubor zařízení. V posixu jsou umístěny na cestě /qport/[nazev portu], v ElinOSu jsou standartně umístěny na cestě /etc/vmport.

### **4.4.2 Sampling porty**

Sampling porty se z hlediska uživatele chovají jako pouhá proměnná, zprávy se neukládají do fronty a tedy pokud si aplikace na druhém konci nestihne hodnotu z portu vyzvednout před příchodem nové, je tato hodnota ztracena, naproti tomu pokud přečteme port vícekrát aniž by do něho byla zapsána nová hodnota, přečteme pokaždé poslední zapsanou hodnotu. Operace nad portem jsou vždy neblokující.

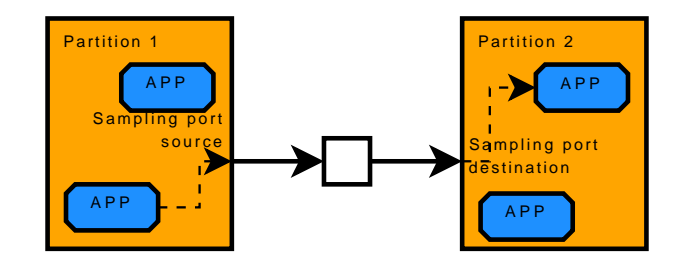

Obrázek 4.3: PikeOS - Sampling port

Pro obsluhu portu jsou v PSSW knihovně definovány stejné funkce jako pro queuing porty s tím rozdílem, že místo qport obsahují sport. V Posixu (a tedy i v ElinOSu) se k sampling portům přistupuje pomocí I/O volání nad příslušným souborem zařízení. V posixu jsou umístěny na cestě /sport/[nazev portu], v ElinOSu jsou standartně umístěny na cestě /etc/vmsport.

#### **4.4.3 Sd´ılena pam ´ etˇ '**

Pro výměnu většího množství dat nebo pro komunikace typu bod  $\Rightarrow$  multi-bod je vhodnější využít principu sdílené paměti. Ten umožňuje aby více partitions mělo přístup k shodnému bloku paměti, toto řešení má však jeden principielní problém. I v případě kdy více partitions čte data, která jedna z nich vystavuje, musíme řešit problém jejich synchronizace. PikeOS bohužel neposkytuje API, které by umožňovalo synchronizovat jednotlivé partitions mezi sebou, toto lze pochopit jen díky tomu, že se jedná o realtime systém, kde by metody synchronizace mohly vést vlivem nedomylšených podmínek k potenciálnímu zablokování partitions a tím k pádu systému, což je nepřípustné.

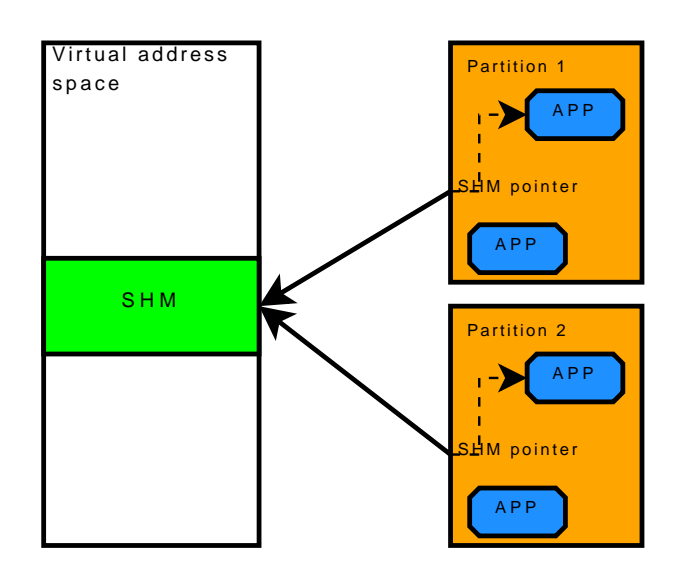

Obrázek 4.4: PikeOS - Sdílená paměť

Se sdílenou pamětí se pracuje podobně jako se souborem, pří nadefinování sdílené paměti je k dispozici v PikeOS soubor na "'jednotce"' SHM (pro příklad, celá cesta může vypadat takto: SHM:/mojeshm), v posixu existují přímo funkce pro sdílenou paměť, kterým se předává jen název oblasti a v ElinOSu jsou soubory umístěny v adresáři /dev/vmfileshm/0-n. Po otevření tohoto souboru je možné pomocí paměťového mapu přistupovat ke sdílené oblasti.

#### **4.4.4 Signaly ´**

Signály jsou asynchronní události, kdy běžící vlákno signalizuje událost jinému vláknu. Signál může nabývat pouze dvou stavů, buď je signalizovaný nebo není. Nad signálem je možné provádět následující operace, jeho poslání a čekání na nastavení či volání obslužné rutiny při příjmu signálu.

### **4.5 Komunikace partitions prakticky**

Tato sekce si klade za cíl realizaci jednoduchého systému, kdy budeme z prostředí ElinOS posílat krátkou zprávu do nativní úlohy PikeOS, v tomto případě půjde o Posix partition. Jako komunikační prostředky byly zvoleny sampling porty, které v tomto případě realizují praktický případ předávání aktuální hodnoty sdílené veličiny mezi partitions.

Celý proces lze rozdělit do několika následujících kroků

- Tvorba integračního projektu
- Tvorba Posix aplikace
- Příprava a kompilace ElinOS
- Vytvoření portů a jejich propojení
- Tvorba Linux aplikace pro odeslání zprávy

Nyní se podíváme na jednotlivé kroky podrobněji.

### **4.5.1 Integrační projekt**

Integrační projekt je nejdůležitější část celého procesu tvorby systému na bázi PikeOS. Tento projekt definuje jaké partitions jsou v systému obsaženy, jaké zdroje mají přiřazeny, konkrétně například množství operační paměti, přiřazené paměťové regiony, přístupová práva k souborům (zahrnuje i práva k sdílené paměti), seznam procesů a pro nás momentálně nejdůležitější seznam definovaných sampling a queuing portů. Integrační porjekt dále obsahuje definice sdílené paměti, propojení portů mezi partitions a plánovací schéma nebo schémata. Celá konfigurace je popsána sadou XML souborů, my však budeme využít dodáváné integrované vývojové prostředí (IDE) s názvem Codeo, které je založené na IDE Eclipse a obsahuje průvodce a nástroje pro snadnou úpravu těchto konfiguračních souborů.

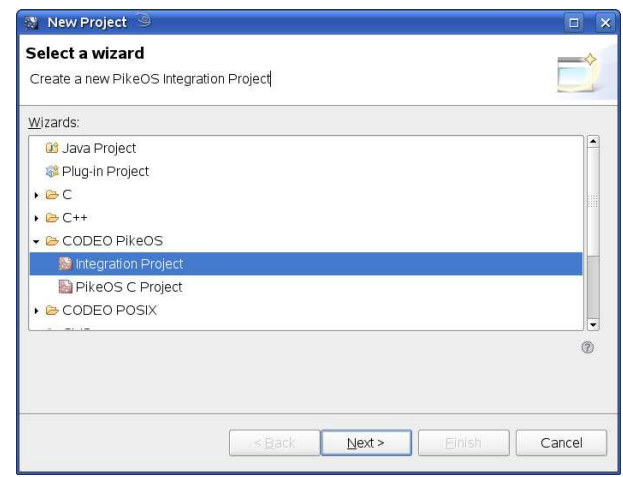

Obrázek 4.5: PikeOS - Vytvoření integračního projektu

Vytvoříme tedy pomocí průvodce integrační projekt založený na šabloně devellinux, při dotazu na typ desky volíme TQM5200 a bootovací strategii uboot.

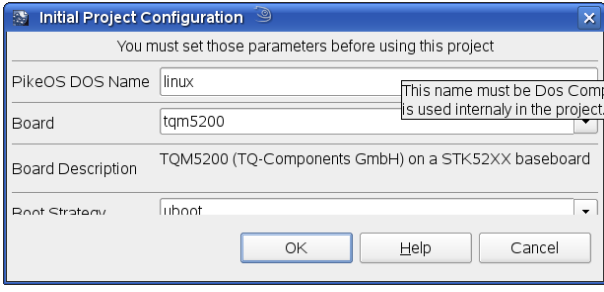

Obrázek 4.6: PikeOS - Výběr cílové architektury

Po dokončení průvodce je integrační projekt vytvořen a připraven ke konfiguraci. Ke komunikaci s jednotlivými partitions se využívájí konzole realizované přes ethernetové rozhraní a pomocí prostředku zvaného muxa. Konfigurace tohoto se provádí statickým přiřazením IP adresy modulu (součástí binárního obrazu) a to samé je nutné provést i v IDE. Nastavení je přístupné pod menu Window  $\rightarrow$  Preferences  $\rightarrow$  CODEO muxa, kde na záložce details vyplníme požadované parametry. Poté na záložce Network Configuration použijeme možnost Export Muxa Configuration a nastavení si uložíme do souboru. Zmáčkneme tlačítko Apply a Ok. Poté si otevřeme soubor project.xml.conf v integračním projektu, rozbalíme položku service a použijeme pravé tlačítko myši nad položkou muxa, zde vybereme volbu Import values form file a načteme dříve vyexportovaný soubor.

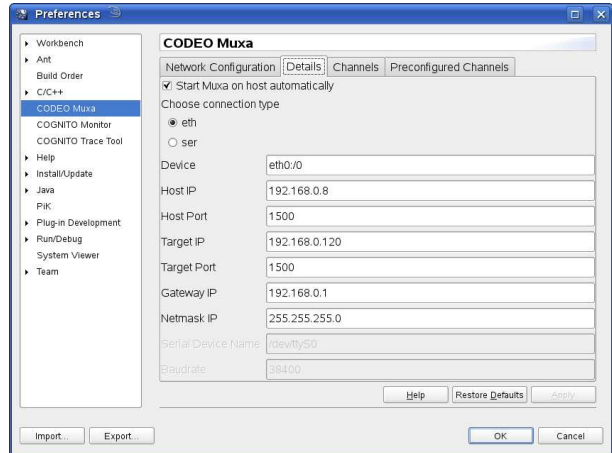

Obrázek 4.7: PikeOS - Konfigurace muxa

### **4.5.2 Tvorba Posix aplikace**

Posix aplikaci vytvoříme opět pomocí průvodce a na základě šablony hello, při dotazu na počáteční iniciliazaci projektu volíme jako architekturu ppc a procesor oea. Průvodce vytvoří základní kostru aplikace, od které odvodíme náši aplikaci.

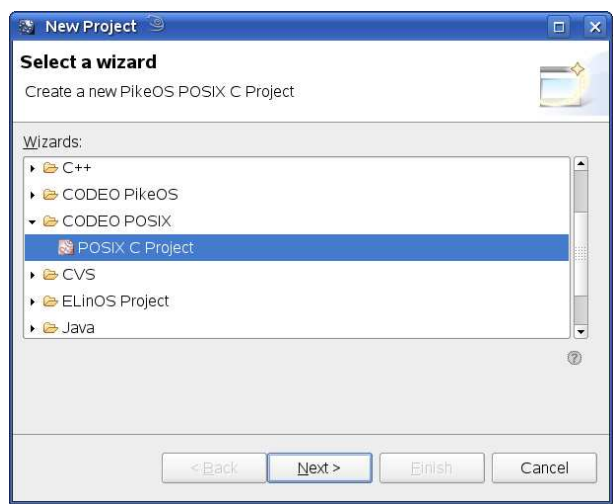

Obrázek 4.8: PikeOS - Vytvoření posix aplikace

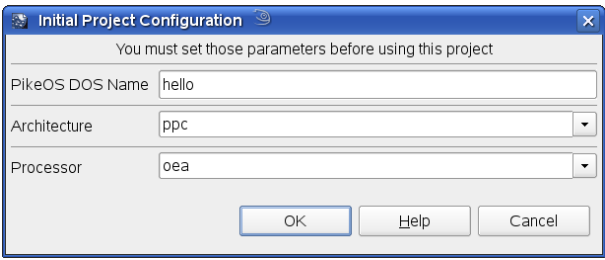

Obrázek 4.9: PikeOS - Incializace Posix aplikace

Aplikace je velice jednoduchá a snadno pochopitelná, na začátku je provedeno otevření patřičného souboru portu a vypsány jeho parametry, poté se v nekonečné smyčce čtou data z portu a vypisují se na konzoli. Příslušný zdrojový kód je uveden v příloze [C.1.](#page-67-0) Posledním krokem je přiřazení aplikace do integračního projektu, to se provede otevřením souboru

project.xml.conf v Posix aplikaci a poté nastavením volby Integration project na cestu k němu.

### **4.5.3 Příprava a kompilace ElinOS**

V případě ElinOSu je kompilace jednodušší než v případě samotného Linuxu, je to díky grafickému rozhraní s názvem ELK (což je zkratka pro Embedded Linux Kit). Zde si přehledně zvolíme architekturu cílové platformy, použitou desku, ovladače i co má obsahovat výsledný kořenový adresář (ten se vytvoří automaticky jako soubor \*.tgz). Po kompilaci nás zajímá tato trojice souborů, *linux.kernel, linux.params a onen* soubor \*.tgz, jméno archivu s kořenovým adresářem je závislé na názvu projektu. Soubor linux.kernel, jak již název napovídá, je zkompilované jádro linuxu pro PikeOS a linux.params obsahuje příkazovou řádku předávanou jádru (zde tedy nepomůže proměnná bootargs v ubootu), archiv kořenového adresáře si někam rozbalíme a zpřístupníme přes NFS server. Potřebný linux.params by měl mít pro boot přes NFS minimálně následující obsah

#### fpeth=0,eth0:/1 console=ttyFP0,muxa:/linux ip=bootp devfs=mount root=/dev/nfs nfsroot=/tftpboot/rootfs-final rw

Pro přidání do integračního projektu je třeba udělat následující, otevřít soubor project.xml.conf, kliknutím pravým tlačítkem na název projektu zvolíme  $Add \rightarrow Appli$ cation, v poli Features List zvolíme linux a v poli Modes List dáme muxa. Tímto vytovříme novou partition, projekt uložíme a otevřeme si v seznamu souborů soubor na cestě templates/[název partition].rbx.inc v každém řádku file upravíme cestu v atributu resource, aby směřovala na vygenerované soubory jádra a jeho soubor s parametry.

Tímto je příprava ElinOSu dokončena.

### **4.5.4 Vytvoren´ı port˚u a jejich propojen´ı ˇ**

Porty se vytvářejí pomocí editoru souboru vmit.xml. Pro vytvoření sampling portu jsou nutné následující kroky. Ve stromu položek si rozbalíme PartitionTable, vybereme partition ve které chceme port vytvořit a rozbalíme ji a poté klikneme pravým tlačítkem na položku SamplingPortList, kde vybereme Add, vyplníme název portu, jeho směr (Source - data zapisujeme, Destination - data čteme) a maximální velikost zprávy. Tímto postupem vytvoříme jeden zdrojový port v partition odpovídající ElinOSu s názvem SPLinuxSource a jeden cílový v partition Posixu s názvem SPPosixOne1Dest, oba s maximální velikostí 256 B. Posledním krokem je propojení těchto portů, čímž vznikne komunikační kanál, to se provede na kartě Channel View. Pomocí metody Drag&Drop natáhneme spoj mezi těmito dvěma porty.

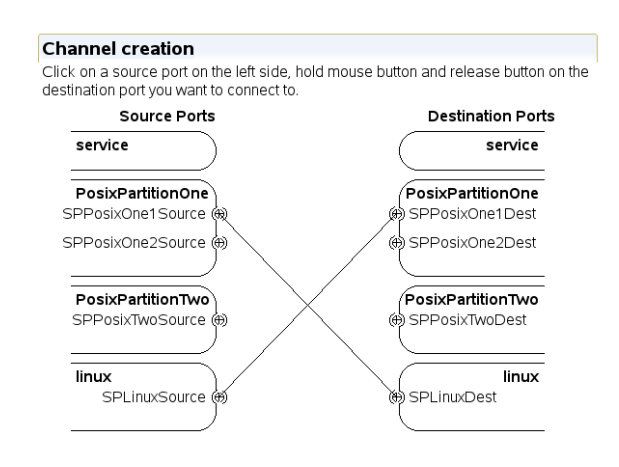

Obrázek 4.10: PikeOS - Definice propojení portů

#### **4.5.5 Tvorba Linux aplikace pro odeslání zprávy**

V předchozích krocích došlo k vytvoření celého systému, který je již po kompilaci Posix aplikace a integračního projektu možné načíst do modulu Shark a spustit, jednotlivé konzole jsou přístupné pomocí telnetu na adrese 127.0.0.1 a portech 1502 (Posix) a 1509 (Linux). Zbývá ještě vytvořit aplikaci, která na straně ElinOSu bude posílat na daný port nějaké zprávy. Tato aplikace se víceméně od Posix aplikace nijak výrazně neliší (ElinOS jakožto Linux, definuje též funkce standartu Posix), čili jediná změna je, že data nečte nýbrž zapisuje. Výpis zdrojového kódu je opět uveden v příloze [C.2.](#page-69-0)

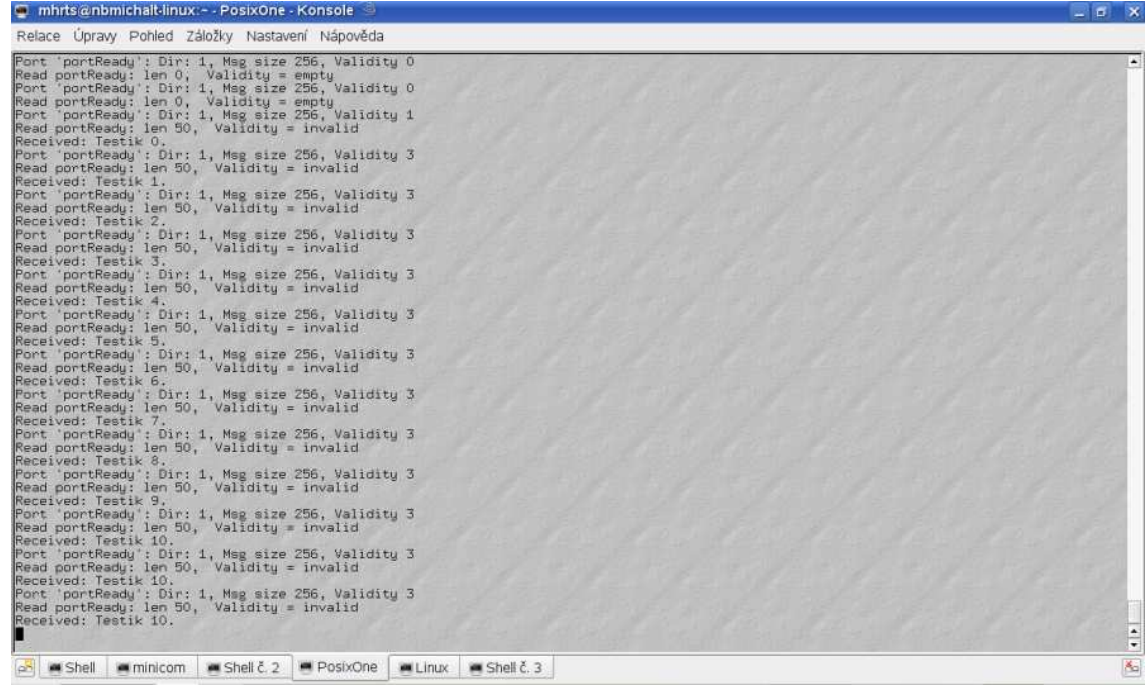

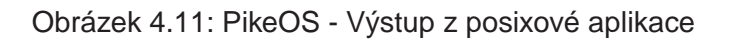

## **Kapitola 5**

## **Závěr**

Cílem této práce byla kompilace a spuštění systému Linux na embedded modulu Shark a také demonstrace možností realtime systému PikeOS. Tyto úkoly byly úspěšně realizovány, tak jak je popsáno v předchozím textu.

Systém Linux byl zkompilován s podporou většiny integrovaných periferií obsažených v mikroprocesoru MPC5200b s kořenovým adresářem připojovaným přes NFS. V případě PikeOS, byl systém zkompilován naopak jako minimální, s podporou pouze nejnutnějších komponent, kořenový adresář je, stejně jako v případě Linuxu, připojován pomocí NFS. V případě systému Linux byl proveden dlouhodobý test stability, kdy byl modul nasazen do provozu pro řízení v délce 14 dní. Během této doby nebyly zjištěny jakékoliv problémy zapříčiněné programovým či hardwarovým selháním.

Jistý problém celého řešení tkví v následující věci, jádro obou systémů i kořenový adresář jsou stahovány či připojovány z jiného počítače. Z tohoto vyplývá, pro nasazení modulu je potřeba mít na síti k dispozici takto vybavený počítač, což samozřejmě vnáší do takovéto koncepce slabé místo. Dalo by se tedy říci, že toto řešení nemá žádnou výhodu, lze ji však najít ve snažší správě programového vybavení modulu. Představme si nasazení modulu v aplikaci, kde jeden tento modul zabezpečuje řízení malého technologického celku. Několik těchto celků tvoří rozsáhlý výrobní areál a je tedy zbytečné aby na každém tomto celku bylo v paměti flash nahráno stejné programové vybavení, které zabere přibližně polovinu její kapacity.

Díky tomuto konceptu lze modul osadit menšími paměťmi, což vede ke snížení ceny a nebo lze přebytečné místo využít pro další komponenty.

## **Literatura**

- [1] Freescale, **Doukentace k MPC5200** <http://www.freescale.com>
- [2] Mikroklima, **Embedded modul SHARK** <http://www.mikroklima.cz>
- [3] TQ Components GMBH, **Modul TQM5200** <http://tq-components.de>
- [4] Univerzální bootloader U-Boot <http://www.denx.de/wiki/UBoot>
- [5] Electronic Assemblies **LCD Display EA-DOGM** <http://www.lcd-module.de>
- [6] Linux kernel <http://www.kernel.org>
- [7] Sysgo AG Realtime Solutions **PikeOS** <http://www.sysgo.com>
- [8] Busybox <http://busybox.net/>

## **Příloha A**

## **I2C ovladač pro RTC M41T00**

### **A.1 rtc-ds1307**

```
1 /∗
2 * rtc-ds1307.c – RTC driver for some mostly-compatible I2C chips.
3 ∗
4 ∗ Copyright (C) 2005 James Chapman ( ds1337 core )
5 ∗ Copyright (C) 2006 David Brownell
6 ∗
7 * This program is free software; you can redistribute it and/or modify
8 ∗ it under the terms of the GNU General Public License version 2 as
9 ∗ published by the Free Software Foundation .
10 ∗/
11
12 #include <linux / module .h>
13 #include <linux / init .h>
14 #include <linux / slab.h>
15 \#include \langle \text{linux}/\text{i2c} \cdot \text{h} \rangle16 \#include \leq linux / string . h>
17 \#include \langle \text{linux} / \text{rtc} \cdot \text{h} \rangle18 \#include <linux /bcd.h>
19
20
21
22 /∗ We can't determine type by probing, but if we expect pre-Linux code
23 * to have set the chip up as a clock (turning on the oscillator and
24 * setting the date and time), Linux can ignore the non-clock features.
25 * That's a natural job for a factory or repair bench.
26 ∗
27 * This is currently a simple no-alarms driver. If your board has the
28 * alarm irg wired up on a ds1337 or ds1339, and you want to use that,
29 * then look at the rtc-rs5c372 driver for code to steal...
30 ∗/
31 enum ds type {
32 ds 1307 ,
```

```
33 ds 1337 ,
34 ds 1338 ,
35 ds 1339 ,
36 ds 1340 ,
37 m41t00 ,
38 // rs5c372 too? different address ...
39 };
40
41 static unsigned short normal 2c \begin{bmatrix} 1 \end{bmatrix} = \begin{bmatrix} 12C \end{bmatrix}CLIENT END \begin{bmatrix} 1 \end{bmatrix};
42 I2C CLIENT INSMOD ;
43
44 /* RTC registers don't differ much, except for the century flag */45 #define DS1307 REG SECS 0x00 /∗ 00−59 ∗/
46 # define DS1307 BIT CH 0x80
47 # define DS1340 BIT nEOSC 0x80
48 #define DS1307 REG MIN 0x01 /∗ 00−59 ∗/
49 #define DS1307 REG HOUR 0x02 /∗ 00−23, or 1−12{am,pm} ∗/
50 # define DS1307_BIT_12HR   0x40  /* in REG_HOUR   */
51 # define DS1307_BIT_PM   0x20 /* in REG_HOUR */
52 # define DS1340_BIT_CENTURY_EN 0x80 /* in REG_HOUR */
53 # define DS1340_BIT_CENTURY 0x40 /* in REG_HOUR */
54 #define DS1307 REG WDAY 0x03 /∗ 01−07 ∗/
55 #define DS1307 REG MDAY 0x04 /∗ 01−31 ∗/
56 #define DS1307 REG MONTH 0x05 /∗ 01−12 ∗/
57 # define DS1337_BIT_CENTURY 0x80 /* in REG_MONTH */
58 #define DS1307 REG YEAR 0x06 /∗ 00−99 ∗/
59
60 /* Other registers (control, status, alarms, trickle charge, NVRAM, etc)
61 * start at 7, and they differ a LOT. Only control and status matter for
62 \ast basic RTC date and time functionality; be careful using them.
63 ∗/
64 #define DS1307 REG CONTROL 0x07 /∗ or ds1338 ∗/
65 # define DS1307 BIT OUT 0x80
66 # define DS1338 BIT OSF 0x20
67 # define DS1307 BIT SQWE 0x10
68 # define DS1307 BIT RS1 0x02
69 # define DS1307 BIT RS0 0x01
70 #define DS1337 REG CONTROL 0x0e
71 # define DS1337 BIT nEOSC 0x80
72 # define DS1337 BIT RS2 0x10
73 # define DS1337 BIT RS1 0x08
74 # define DS1337 BIT INTCN 0x04
75 # define DS1337 BIT A2IE 0x02
76 # define DS1337 BIT A1IE 0x01
77 #define DS1340 REG CONTROL 0x07
78 # define DS1340 BIT OUT 0x80
79 # define DS1340 BIT FT 0x40
80 # define DS1340 BIT CALIB SIGN 0x20
81 # define DS1340 M CALIBRATION 0x1f
82 #define DS1340 REG FLAG 0x09
83 # define DS1340 BIT OSF 0x80
84 #define DS1337 REG STATUS 0x0f
85 # define DS1337 BIT OSF 0x80
```

```
86 # define DS1337 BIT A2I 0x02
87 # define DS1337 BIT A1I 0x01
88 #define DS1339 REG TRICKLE 0x10
89
90
91
92 struct ds1307 {
93 u8 reg addr ;
94 u8 regs [8];
95 enum ds_type type;
96 struct i2c msg msg [ 2 ] ;
97 struct i2c_client client;
98 struct i2c_client dev;
99 struct rtc_device *rtc;
100 };
101
102 struct chip desc {
103 char name [9];
104 unsigned nvram56 : 1 ;
105 unsigned alarm:1;
106 enum ds_type type;
107 };
108
109 static const struct chip_desc chips \begin{bmatrix} \end{bmatrix} = \begin{bmatrix} \end{bmatrix}110 .name = "ds1307",
111 . type = ds 1307,
112 . nvram56 = 1 ,
113 }, \{114 .name = "ds1337",
115 . type = ds 1337,
116 . alarm = 1,
117 }, \{118 .name = "ds1338",
119 . type = ds 1338 ,
120 . nvram56 = 1 ,
121 }, \{122 .name = "ds1339",
123 . type = ds 1339 ,
124 . alarm = 1,
125 }, \{126 .name = "ds1340",
127 . type = ds 1340,
128 }, \{129 .name = m41100",
130 . type = m41100,
131 }, };
132
133 static inline const struct chip_desc *find_chip (const char *s)
134 \quad \{135 unsigned i ;
136
137 for (i = 0; i < ARRAY_SIZE(chips); i++)138 {
```

```
139 if (strnicmp(s, chips[i].name, sizeof chips[i].name) == 0)
140 return &chips [i];
141 {}^{3}142 return NULL;
143 }
144
145 static int ds1307_get_time (struct device *dev, struct rtc_time *t)
146 \quad \{147 int tmp;
148 struct i2c_client *client = to_i2c_client(dev);
149 struct ds1307 ∗ds1307 = container_of(client, struct ds1307, client);
150
151 /* read the RTC date and time registers all at once */
152 ds1307->msg[1]. flags = I2C_M_RD;
153 ds1307->msg[1].len = 7;
154
155
156 tmp = i2c_transfer(client ->adapter, ds1307->msg, 2);
157 if (tmp != 2) {
158 dev_err ( dev, "%s_error \frac{9}{d}n", "read", tmp );
159 return −EIO ;
160 }
161
162 dev_dbg ( dev , "%s : _%02x _%02x _%02x _%02x _%02x _%02x _%02x \n",
163 " read " ,
164 ds1307->regs [0], ds1307->regs [1],
165 ds1307−>regs [ 2 ] , ds1307−>regs [ 3 ] ,
166 ds1307->regs [4], ds1307->regs [5],
167 ds1307->regs [6]);
168
169 t−>tm sec = BCD2BIN( ds1307−>regs [ DS1307 REG SECS ] & 0x7f ) ;
170 t->tm_min = BCD2BIN(ds1307->regs [DS1307_REG_MIN] & 0x7f);
171 tmp = ds1307−>regs [DS1307 REG HOUR] & 0x3f ;
172 t ->tm_hour = BCD2BIN(tmp);
173 t−>tm wday = BCD2BIN( ds1307−>regs [DS1307 REG WDAY] & 0x07 ) − 1;
174 t->tm_mday = BCD2BIN(ds1307->regs [DS1307_REG_MDAY] & 0x3f);
175 tmp = ds1307−>regs [DS1307 REG MONTH] & 0 x1f ;
176 t ->tm_mon = BCD2BIN(tmp) – 1;
177
178 /∗ assume 20YY not 19YY, and ignore DS1337 BIT CENTURY ∗/
179 t−>tm year = BCD2BIN( ds1307−>regs [ DS1307 REG YEAR ] ) + 100;
180
181 dev_dbg ( dev, "%s_secs=%d, _mins=%d, _"
182 " hours=%d, mday=%d, mon=%d, year=%d, wday=%d\n",
183 " read", t->tm_sec, t->tm_min,
184 t−>tm hour , t−>tm mday ,
185 t−>tm mon , t−>tm year , t−>tm wday ) ;
186
187 /* initial clock setting can be undefined */
188 return rtc_valid_tm(t);
189 }
190
191 static int ds1307_set_time (struct device *dev, struct rtc_time *t)
```
#### PŘÍLOHA A. I2C OVLADAČ PRO RTC M41T00  $\vee$

```
192 {
193 struct i 2c_client * client = to_i 2c_client (dev);
194 struct ds1307 ∗ds1307 = container_of(client, struct ds1307, client);
195 int result;
196 int tmp;
197 u8 ∗ buf = ds1307−>regs ;
198
199 dev_dbg ( dev, "%s_secs=%d, _mins=%d, _"
200 " hours=%d, mday=%d, mon=%d, year=%d, wday=%d\n",
201 " write", t->tm_sec, t->tm_min,
202 t−>tm hour , t−>tm mday ,
203 t→tm_mon, t→tm_year, t→tm_wday);
204
205 *buf++ = 0; /* first register addr */
206 buf [DS1307_REG_SECS] = BIN2BCD(t->tm_sec);
207 buf [ DS1307_REG_MIN ] = BIN2BCD ( t ->tm_min ) ;
208 buf [DS1307 REG HOUR] = BIN2BCD( t−>tm hour ) ;
209 buf [DS1307_REG_WDAY] = BIN2BCD(t->tm_wday + 1);
210 buf [DS1307_REG_MDAY] = BIN2BCD(t->tm_mday);
211 buf [DS1307_REG_MONTH] = BIN2BCD (t->tm_mon + 1);
212
213 /∗ assume 20YY not 19YY ∗/
214 tmp = t->tm_year - 100;
215 buf [ DS1307 REG YEAR ] = BIN2BCD( tmp ) ;
216
217 switch ( ds1307−>type ) {
218 case ds 1337 :
219 case ds 1339 :
220 buf [DS1307 REG MONTH] |= DS1337 BIT CENTURY ;
221 break ;
222 case ds 1340 :
223 buf [DS1307 REG HOUR] |= DS1340 BIT CENTURY EN
224 | DS1340 BIT CENTURY ;
225 break ;
226 default :
227 break ;
228 }
229
230 ds1307–>msg[1]. flags = 0;
231 ds1307->msg[1].len = 8;
232
233 dev_dbg (dev, "%s: -%02x -%02x -%02x -%02x -%02x -%02x -%02x \n",
234 " write", buf[0], buf[1], buf[2], buf[3],
235 buf [4], buf [5], buf [6]);
236
237 result = i2c_transfer(client->adapter, &ds1307->msg[1], 1);
238 if (result != 1) {
239 dev_err ( dev, "%s_error \mathcal{A} \setminus n", "write", tmp );
240 return −EIO ;
241 }
242 return 0;
243 }
244
```

```
245 static const struct rtc_class_ops ds13xx_rtc_ops = {
246 . read_time = ds1307_get_time,
247 . set_time = ds1307_set_time,
248 };
249
250 static struct i2c_driver ds1307_driver;
251
252 static int ds1307_probe(struct i2c_adapter *adapter, int address, int kind)
253 {
254 struct ds1307 ∗ds1307 ;
255 int err = −ENODEV;
256 int tmp;
257 const struct chip desc ∗ chip ;
258 struct i2c_client *client;
259 struct rtc_device *rtc;
260
261 chip = find_chip ("m41t00");
262 if (!chip) {
263 dev err (& adapter−>dev , " unknown chip type\n " ) ;
264 return −ENODEV;
265 }
266
267 if (!i2c_check_functionality (adapter,
268 I2C_FUNC_I2C | I2C_FUNC_SMBUS_WRITE_BYTE_DATA) )
269 return −EIO ;
270
271 if (|( ds1307 = kzalloc( sizeof( struct ds1307), GFP.KERNEL)))272 return −ENOMEM;
273
274 client = &ds1307->client;
275 client ->addr = address;
276 client ->adapter = adapter;
277 client \rightarrowdriver = &ds1307 driver;
278
279 strlcpy ( client ->name, ds1307_driver . driver . name, I2C_NAME_SIZE) ;
280
281 ds1307-\text{msq[0].} addr = client-\text{badr};
282 ds1307–>msg[0]. flags = 0;
283 ds1307->msg[0].len = 1;
284 ds1307->msg[0].buf = &ds1307->reg_addr;
285
286 ds1307->msg[1].addr = client->addr;
287 ds1307->msg[1]. flags = I2C_M_RD;
288 ds1307−>msg [ 1 ] . len = sizeof ( ds1307−>regs ) ;
289 ds1307->msg[1].buf = ds1307->regs;
290
291 ds1307−>type = chip−>type ;
292
293 switch ( ds1307−>type ) {
294 case ds 1337 :
295 case ds 1339 :
296 ds1307−>reg addr = DS1337 REG CONTROL;
297 ds1307->msg[1].len = 2;
```
### PŘÍLOHA A. I2C OVLADAČ PRO RTC M41T00  $VII$

```
298
299 /* get registers that the "rtc" read below won't read... */
300 tmp = i2c_transfer(adapter, ds1307->msg, 2);
301 if (tmp != 2) {
302 pr_debug (" read error \frac{9}{d} \n\setminus n", tmp);
303 err = -EIO;
304 goto exit_free;
305 }
306
307 ds1307−>reg addr = 0;
308 ds1307−>msg [ 1 ] . len = sizeof ( ds1307−>regs ) ;
309
310 /* oscillator off? turn it on, so clock can tick. */
311 if (ds1307->regs [0] & DS1337_BIT_nEOSC)
312 i2c_smbus_write_byte_data (client, DS1337 REG_CONTROL,
313 ds1307->regs [0] & ~DS1337_BIT_nEOSC);
314
315 /* oscillator fault? clear flag, and warn */
316 i f ( ds1307−>regs [ 1 ] & DS1337 BIT OSF ) {
317 i 2c_smbus_write_byte_data ( client, DS1337_REG_STATUS,
318 ds1307->regs [1] & ~DS1337_BIT_OSF);
319 dev_warn(& client ->dev, "SET_TIME!\n");
320 }
321 break ;
322 default :
323 break ;
324 }
325
326 read rtc:
327 /* read RTC registers */
328
329 tmp = i2c_transfer (adapter, ds1307–>msg, 2);
330 if (tmp != 2) {
331 pr_debug (" read error \frac{9}{d}n", tmp);
332 err = -EIO;
333 goto exit_free;
334 }
335
336 /* minimal sanity checking; some chips (like DS1340) don't
337 * specify the extra bits as must-be-zero, but there are
338 * still a few values that are clearly out-of-range.
339 ∗/
340 tmp = ds1307−>regs [ DS1307 REG SECS ] ;
341 switch ( ds1307−>type ) {
342 case ds 1340 :
343 /* FIXME read register with DS1340_BIT_OSF, use that to
344 * trigger the "set time" warning (* after * restarting the
345 • v oscillator!) instead of this weaker ds1307/m41t00 test.
346 ∗/
347 case ds 1307 :
348 case m41t00 :
349 /* clock halted? turn it on, so clock can tick. */
350 if (tmp & DS1307_BIT_CH) {
```

```
351 i 2c_smbus_write_byte_data ( client, DS1307_REG_SECS, 0);
352 dev_warn(& client ->dev, "SET_TIME!\n");
353 goto read_rtc;
354 }
355 break ;
356 case ds 1338 :
357 /* clock halted? turn it on, so clock can tick. */
358 if (tmp & DS1307_BIT_CH)
359 i 2c_smbus_write_byte_data ( client, DS1307_REG_SECS, 0);
360
361 /* oscillator fault? clear flag, and warn */
362 i f ( ds1307−>regs [DS1307 REG CONTROL] & DS1338 BIT OSF ) {
363 i2c_smbus_write_byte_data(client, DS1307 REG_CONTROL,
364 ds1307−>regs [DS1307 REG CONTROL]
365 & ˜ DS1338 BIT OSF ) ;
366 dev_warn(& client ->dev, "SET_TIME!\n");
367 goto read_rtc:
368 }
369 break ;
370 case ds 1337 :
371 case ds 1339 :
372 break ;
373 }
374
375 tmp = ds1307->regs [DS1307 REG_SECS];
376 tmp = BCD2BIN( tmp & 0x7f ) ;
377 // if (tmp > 60)
378 // goto exit_bad;
379 tmp = BCD2BIN(ds1307->regs [DS1307_REG_MIN] & 0x7f);
380 // if (tmp > 60)381 // goto exit_bad;
382
383 tmp = BCD2BIN(ds1307–>regs [DS1307_REG_MDAY] & 0x3f);
384 // if (tmp == 0 || tmp > 31)385 // goto exit_bad;
386
387 tmp = BCD2BIN(ds1307->regs [DS1307 REG_MONTH] & 0x1f);
388 // if (tmp == 0 || tmp > 12)389 // goto exit_bad;
390
391 tmp = ds1307−>regs [DS1307 REG HOUR ] ;
392 switch ( ds1307−>type ) {
393 case ds 1340 :
394 case m41t00 :
395 /* NOTE: ignores century bits; fix before deploying
396 • systems that will run through year 2100.
397 ∗/
398 break ;
399 default :
400 if (!(tmp & DS1307_BIT_12HR))
401 break ;
402
403 /∗ Be sure we're in 24 hour mode. Multi-master systems
```
### PŘÍLOHA A. I2C OVLADAČ PRO RTC M41T00  $\blacksquare$

```
404 ∗ take note . . .
405 ∗/
406 tmp = BCD2BIN( tmp & 0x1f ) ;
407 i f ( tmp == 12)
408 tmp = 0;
409 i f ( ds1307−>regs [DS1307 REG HOUR] & DS1307 BIT PM )
410 tmp += 12;
411 i 2c_smbus_write_byte_data ( client,
412 DS1307 REG HOUR,
413 BIN2BCD(tmp));
414 }
415
416 if ((err = i2c_-\text{attach\_client}(client)))417 goto exit_free;
418
419 dev_info (& client ->dev, "chip found\n");
420
421 rtc = rtc_device_register (client ->name, &client ->dev, &ds13xx_rtc_ops,
          THIS_MODULE);
422 if ( IS_ERR( rtc ) ) {
423 err = PTR_ERR(rtc);
424 dev_err (& client ->dev,
425 "unable_to_register_the_class_device\n");
426 goto exit_free;
427 }
428
429 i 2 c _ s e t _ c lient d at a ( c lient , rtc ) ;
430 return 0;
431
432 exit_bad:
433 dev dbg(& c l i e n t −>dev , "%s : %02x %02x %02x %02x %02x %02x %02x\n " ,
434 "bogus register",
435 ds1307−>regs [ 0 ] , ds1307−>regs [ 1 ] ,
436 ds1307−>regs [ 2 ] , ds1307−>regs [ 3 ] ,
437 ds1307−>regs [ 4 ] , ds1307−>regs [ 5 ] ,
438 ds1307−>regs [ 6 ] ) ;
439
440 exit_free:
441 kfree ( ds1307 ) ;
442 return err;
443 }
444
445 static int __devexit ds1307_remove(struct i2c_client *client)
446 {
447 struct ds1307 ∗ds1307 = i2c_get_clientdata(client);
448
449 rtc_device_unregister (ds1307->rtc);
450 kfree ( ds1307 ) ;
451 return 0;
452 }
453
454 static int ds1307_attach (struct i2c_adapter *adapter)
455 {
```

```
456 return ( i2c probe ( adapter , &addr data , ds1307 probe ) ) ;
457 }
458
459 static int ds1307 detach (struct i2c client * client)
460 {
461 struct ds1307 ∗ds1307 = container_of(client, struct ds1307, client);
462 i n t e r r ;
463 struct rtc_device *rtc = i2c_get_clientdata (client);
464
465 if (rtc)
466 rtc_device_unregister(rtc);
467 if ((err = i2c\_detach\_client(client)))468 return err;
469
470 kfree ( ds1307 ) ;
471
472 return (0) ;
473 }
474
475 static struct i2c_driver ds1307_driver = {
476 . driver = {
477 . name = " rtc −ds1307 " ,
478 // .owner = THIS_MODULE,
479 },
480
481 . id = I2C_DRIVERID_STM41T00,
482 . attach adapter = &ds1307 attach ,
483 . detach client = &ds1307 detach,
484 };
485
486 static int ...init ds1307 init (void)
487 {
488 return i2c_add_driver(&ds1307_driver);
489 }
490 module_init (ds1307_init);
491
492 static void __exit ds1307_exit (void)
493 {
494 i 2 c _ d e l _ d riv e r (& d s 1 3 0 7 _ d riv e r ) ;
495 }
496 module exit ( ds1307 exit ) ;
497
498 MODULE DESCRIPTION ("RTC_driver_for_DS1307_and_similar_chips");
499 MODULE LICENSE( "GPL" ) ;
```
### **Příloha B**

## **SPI ovladač LCD**

### **B.1 lcddriver.c**

```
1 /* $Id: lcddriver.c, v 1.0 2008/05/11 22:00:00 $
2 ∗
3 * DOGM display over SPI driver
4 ∗
5 ∗ Copyright ( c ) 2008 Michal Hrouda
6 ∗
7 * Authors: Michal Hrouda (initial version), based on GPIO driver from
         ETRAX
8 ∗/
9
10 #include <linux / module .h>
11 #include <linux / sched .h>
12 #include <linux / slab.h>
13 #include <linux/ioport.h>
14 #include <linux / errno .h>
15 #include <linux / kernel .h>
16 \#include <linux/fs.h>
17 #include <linux / string.h>
18 #include <linux/poll.h>
19 #include <linux / init .h>
20 #include <linux / delay .h>
21 #include <linux / syscalls .h>
22 #include <asm−ppc / mpc52xx . h>
2324 #include "lcddriver.h"
25
26 / / # define DEBUG 1
27
28 static char spilcd_name [] = "EA-DOGM_SPI_driver";
29
30 static int spilcd_ioctl(struct inode *inode, struct file *file, unsigned int cmd,
        unsigned long arg);
```

```
31 static ssize_t spilcd_read (struct file *file, char *buf, size_t count, loff_t *off
       ) ;
32 static ssize t spilcd write (struct file * file, const char * buf, size t count,
       loff_t * off;
33 static int spilcd_open (struct inode *inode, struct file *filp);
34 static int spilcd_release(struct inode *inode, struct file *filp);
35
36 static unsigned int spilcd_poll(struct file *filp, struct poll_table_struct *wait)
       ;
37
38 volatile struct mpc52xx_spi __iomem *spi_module = NULL;
39 \t/k private data per open () of this driver */40
41 struct spilcd_private {
42 struct spilcd_private *next;
43 /* These fields are generic */
44 i n t x ;
45 i n t y ;
46 };
47
48 static ssize_t spilcd_sendbuffer (struct file *file, volatile struct mpc52xx_spi *
       spi, const char *buf, size_t count, u8 rs)
49 {
50 i n t i = 0 , iCounter = 30;
51
52 i f ( ! spi )
53 return (0);
54
55 spi->p ort data register = 0x00 | ((rs == 1) ? 0x01 : 0x00); // /CS = 0, RS
56 for (i = 0; i < count; i+1)
57 {
58 spi\rightarrowdata_register = buf[i];
59 iCounter = 100;
60 // Wait for transfer end
61 while ( ( spi -> status_register & MPC52xx_SPI_SPIF ) == 0) ;
62 // Additional small delay
63 do
64 {
65 volatile int j = 5;
66 } while (iCounter − > 0);
67
68 spi\rightarrowstatus register = 0;
69 }
70 spi->port_data_register = 0x08; // /CS = 1
71
72 msleep (1);
73
74 return ( i ) ;
75 }
76
77 static void spilcd_initdisplay (struct file ∗file, volatile struct mpc52xx_spi *spi
       , int arg)
78 {
```

```
79 struct spilcd_private *priv_data = (struct spilcd_private*)file ->private_data;
80 char buffer [2];
81 char c = arg & 0 x f f;
82 if (c == 0)83 c = 0x12;
84
85 buffer [0] = 0x39; spilcd_sendbuffer (file, spi_module, buffer, 1, 0);
86 buffer [0] = 0x15; spilcd_sendbuffer (file, spi_module, buffer, 1, 0);
87 buffer [0] = 0x54 (c \gg 4); spilod sendbuffer (file, spi module, buffer, 1, 0);
88 buffer [0] = 0x6e; spilcd_sendbuffer (file, spi_module, buffer, 1, 0);
89 buffer [0] = 0x70 (c & 0x0f); spilod_sendbuffer (file, spi_module, buffer, 1,
          0) :
90 buffer [0] = 0x38; spilcd_sendbuffer (file, spi_module, buffer, 1, 0);
91 buffer [0] = 0x0c; spilcd_sendbuffer (file, spi_module, buffer, 1, 0);
92 buffer [0] = 0x01; spilcd_sendbuffer (file, spi_module, buffer, 1, 0); msleep(10);
93 buffer [0] = 0x06; spilcd_sendbuffer (file, spi_module, buffer, 1, 0);
Q_{\Delta}95 priv_data \Rightarrowx = 0;
96 priv_data \Rightarrowy = 0;
97 }
98
99 static void spilcd_clear(struct file *file, volatile struct mpc52xx_spi *spi)
100 {
101 char command = 0x01 ;
102 spilcd_sendbuffer (file, spi, &command, 1, 0);
103 }
104
105 static void spilcd_setposition (struct file ∗file, volatile struct mpc52xx_spi *spi
        , int x, int y)
106 \quad \{107 struct spilcd_private *priv_data = (struct spilcd_private *) file ->private_data;
108 char command = 0x80 ;
109
110 x = x % 16; // range correction111 y = y % 3; // range correction112
113 command | = (y \ll 4) | x;114 spilcd_sendbuffer (file, spi, &command, 1, 0);
115
116 priv_data \Rightarrowx = x;
117 priv_data \rightarrowy = y;
118 }
119
120 static void spilcd_setcontrast (struct file ∗file, volatile struct mpc52xx_spi *spi
         , int contrast)
121 \{122 char buffer [8];
123
124 contrast = contrast & 0x3f;
125
126 buffer [0] = 0x39;
127 buffer [1] = 0x15;
128 buffer [2] = 0x54 (contrast \gg 4);
```

```
129 buffer [3] = 0x6e;130 buffer [4] = 0x70 (contrast & 0x0f);
131
132 spilcd_sendbuffer (file, spi, buffer, 5, 0);
133 }
134
135 static unsigned int spilcd_poll (struct file *file, poll_table *wait)
136 {
137 return 0;
138 }
139
140 static ssize_t spilcd_read (struct file *file, char *buf, size_t count, loff_t *off
       )
141 \{142 return 0;
143 }
144
145 static ssize_t spilcd_write (struct file *file, const char *buf, size_t count,
       loff_t * off)146 \quad \{147 int written = 0;
148 struct spilcd_private *priv_data = (struct spilcd_private *) file ->private_data;
149
150 i f ( spi module )
151 {
152 int ctr = 0:
153 for ( ctr = 0; ctr < count; ctr++)
154 \{155 char c = \text{buf}[ctr];156 switch ( c)
157 \left\{158 case 10:
159 {
160 if ( priv_data −>y < 2)
161 priv_data ->y++;
162
163 spilcd_set position (file, spi_module, priv_data ->x, priv_data ->y);
164 } break ;
165 case 13:
166 {
167 priv data \rightarrow x = 0;
168
169 spilcd_setposition(file, spi_module, priv_data ->x, priv_data ->y);
170 } break ;
171 default :
172173 if ( \text{(priv\_data} \rightarrow x \leq 16) && (\text{priv\_data} \rightarrow y \leq 3) )
174 \{175 spilcd_sendbuffer (file, spi_module, &c, 1, 1);
176 priv_data \rightarrowx++;
177 }
178 } break ;
179 }
```

```
180 written ++;181
182 }
183 return (written);
184 }
185 else
186 return(−EIO);
187 }
188
189 static int spilcd_open (struct inode *inode, struct file *filp)
190 {
191 struct spilcd_private *priv;
192 void _iomem *sys_mbar = (void _iomem *) MPC52xx_MBAR_VIRT;
193
194 int p = iminor(inode);
195
196 if (p != SPILCD_MINOR)
197 return −EINVAL;
198
199 priv = kmalloc(sizeof(struct spilcd_private), GFP_KERNEL);
200
201 if (! priv)
202 return −ENOMEM;
203
204 // Initialize file structure
205 spi module = ( struct mpc52xx spi ∗) ( sys mbar + MPC52xx SPI OFFSET) ;
206
207 filp \rightarrowprivate_data = (void *)priv;
208
209 // SPI module initialization
210 if (spi_module)
211 \{212 spi_module->baud_rate = 0x74; // Clk = 512.6 kHz (IPB = 132 MHz)
213 spi_module->control_register_1 = MPC52xx_SPI_MSTR | MPC52xx_SPI_CPOL |
            MPC52xx SPI CPHA ;
214 spi_module->control_register_2 = MPC52xx_SPI_SPC0;
215 spi_module\rightarrowdata_dir_register = 0x0f;
216
217 // Enable SPI
218 spi_module->control_register_1 |= MPC52xx_SPI_SPE;
219
220 spi_module->port_data_register = 0x08; // /CS = 1
221
222 spilcd_initdisplay(filp, spi_module, 0);
223 }
224
225 return 0;
226 }
227
228 static int spilcd_release(struct inode *inode, struct file *filp)
229 {
230 struct spilcd_private *todel = (struct spilcd_private *)filp ->private_data;
231
```

```
232 i f ( spi module )
233 {
234 spi_module->port_data_register = 0x08; // /CS = 1
235 spi_module\rightarrowcontrol_register_1 = 0;
236 }
237
238 i f ( todel )
239 {
240 kfree ( todel ) ;
241 }
242 return 0;
243 }
244
245 /* Main device API. ioctl's to read/set/clear bits, as well as to
246 * set alarms to wait for using a subsequent select().
247 ∗/
248
249 static int spilcd_ioctl(struct inode *inode, struct file *file, unsigned int cmd,
        unsigned long arg )
250 \quad \{251 struct spilcd_private *priv_data = (struct spilcd_private *) file →private_data;
252
253 / / Check SPI base addr
254 if (!spi_module)
255 return −EIO ;
256
257 i f ( IOC TYPE (cmd) != SPILCD IOCTYPE )
258 return −EINVAL ;
259
260 switch ( IOC NR (cmd) )
261 {
262 case SPILCD IOC INIT :
263 {
264 // Display initialization
265 spilcd_initdisplay(file, spi_module, arg);
266 } break ;
267 case SPILCD IOC CLEAR :
268 {
269 // Display clear
270 spilcd_clear(file, spi_module);
271
272 } break ;
273 case SPILCD IOC SETPOSITION :
274 {
275 // Set cursor position
276 spilcd_set position (file, spi_module, (arg > 8) & 0xff, arg & 0xff;
277 } break ;
278 case SPILCD IOC CONTRAST :
279 {
280 / / Set LCD contrast
281 spilcd_setcontrast (file, spi_module, arg);
282 } break ;
283 }
```

```
284 return 0;
285 }
286
287 struct file operations spilcd fops = {
288 . owner = THIS_MODULE,
289 . poll = spilcd_poll,
290 . io ctl = spilcd_ioctl,
291 . write = spilcd write,
292 .open = spilcd_open,
293 . release = spilcd_release,
294 };
295
296
297 /* main driver initialization routine, called from mem. c */
298
299 static init int spilcd init (void)
300 {
301 i n t res ;
302
303 /* do the formalities */
304
305 res = register_chrdev(SPILCD_MAJOR, spilcd_name, &spilcd_fops);
306 if (res < 0)
307 {
308 printk (KERN_ERR "EA-DOGM: couldn't register device .\n");
309 return res ;
310 }
311
312 printk ("EA-DOGM_SPI_driver_v0.1, _(c)_2008_Michal_Hrouda\n");
313
314 return res ;
315 }
316
317 static exit void spilcd exit (void)
318 {
319 unregister_chrdev(SPILCD_MAJOR, spilcd_name);
320 }
321 /* this makes sure that spilcd_init is called during kernel boot */
322
323 module_init (spilcd_init);
324 module_exit(spilcd_exit);
325
326 MODULE LICENSE ("Proprietary . _ Send _bugs _to _...");
```
### **B.2 lcddriver.h**

```
1 #ifndef spilcdH
2 #define spilcdH
3
4 #define SPILCD MAJOR 120 /∗ experimental MAJOR number ∗/
5 #define SPILCD MINOR 20
6
7 #define SPILCD IOCTYPE 91
8
9 #define SPILCD IOC INIT 0
10 #define SPILCD IOC CLEAR 1
11 #define SPILCD IOC SETPOSITION 2
12 #define SPILCD IOC CONTRAST 3
13
14 struct mpc52xx spi {
15 u8 control_register_1;
16 u8 control_register_2;
17 u8 reserved1 [2];
18 u8 baud rate ;
19 u8 status_register;
20 u8 reserved2 [ 3 ] ;
21 u8 data_register;
22 u8 reserved3 [ 3 ] ;
23 u8 port data register;
24 u8 reserved4 [2];
25 u8 data_dir_register;
26 };
27
28 #define MPC52xx SPI OFFSET 0x0F00
2930 // SPI Control register 1
31 #define MPC52xx SPI SPIE 0x80
32 #define MPC52xx SPI SPE 0x40
33 #define MPC52xx SPI MSTR 0x10
34 #define MPC52xx SPI CPOL 0x08
35 #define MPC52xx SPI CPHA 0x04
36 #define MPC52xx SPI SSOE 0x02
37 #define MPC52xx SPI LSBFE 0x01
38
39 // SPI Control register 2
40 #define MPC52xx SPI SPISWAI 0x02
41 #define MPC52xx SPI SPC0 0x01
42
43 // SPI Status register
44 #define MPC52xx_SPI_SPIF 0x80
45 #define MPC52xx SPI WCOL 0x40
46 #define MPC52xx SPI MODF 0x10
47
48 #endif
```
## **Příloha C**

### **PikeOS komunikace partitions**

### <span id="page-67-0"></span>**C.1 Zdrojový kód Posix partition**

```
1 #include <stdio.h>
2 #include \ltstdlib.h>
3 #include <sys / types . h>
4 #include <sys/stat.h>
5 #include <sys /mman. h>
6 #include <unistd.h>
7 #include <fcntl.h>
8 #include <errno . h>
9 # i f d e f POSIXDEBUG
10 #include <sys / debug . h>
11 #endif
12 #include <sys / sport . h>
13 #include <string.h>
14
15 void do fstat (int fd, const char *s)
16 {
17 sport ioc t ioc;
18 int iResult = ioctl(fd, SPORT_PSTAT, &ioc);
19
20 printf ("Port %s: Dir: %d, Msg size %ld, Validity %d\n", s, ioc . sport op . pstat .
          direction, ioc.sport_op.pstat.msg_size, (int)ioc.sport_op.pstat.validity);
21 }
22
23 int main (void)
24 {
25 i n t stop = 0;
26
27 puts ("POSIX application starting up.");
28 # i f d e f POSIXDEBUG
29 gdb_breakpoint();
30 #endif
31
```

```
32 int portReady, portAck;
33
34 portReady = open ("/sport/SPPosixOne1Dest", ORDONLY);
35 if (portReady == -1)
36 {
37 printf ("Failed to open SPPosixOne1Dest, return value = \mathcal{A}\cap", errno);
38 }
39 do_fstat (portReady, "SPPosixOne1Dest");
40
41 int iCtr = 0;
42 while (!stop) {
43 i n t iReaden ;
44 char cBuffer [260];
45
46 sport ioc t ioc;
47
48 int iResult = ioctl(portReady, SPORT_PSTAT, &ioc);
49 printf ("Port_'portReady ': _Dir: \mathcal{A}d, _Msg size \mathcal{A}d, _V alidity \mathcal{A}d\setminus n", ioc . sport op .
           pstat.direction, ioc.sport_op.pstat.msg_size, (int)ioc.sport_op.pstat.
           validity);
50
51 ioc.sport_op.read.buf = cBuffer;
52 ioc.sport_op.read.buf_size = 256;
53 ioc.sport_op.read.read_size = 0;
54
55 iResult = ioctl(portReady, SPORT_READ, &ioc);
56 if ( i Result != −1)
57 {
58 printf ("Read portReady: len %d, Nalidity = ", ioc . sport op . read . read size);
59 switch (ioc. sport_op. read. validity)
60 {
61 case SPORT EMPTY: p r i n t f ( " empty " ) ; break ;
62 case SPORT AVAIL : p r i n t f ( " a v a i l " ) ; break ;
63 case SPORT_VALID: printf("valid"); break;
64 case SPORT INVALID : p r i n t f ( " i n v a l i d " ) ; break ;
65 case SPORT NOT APPLICABLE : p r i n t f ( " n / a " ) ; break ;
66 case SPORT UNKNOWN: p r i n t f ( " unknown" ) ; break ;
67 }
68 printf (" \n\rangle n" );
69
70 if ( (ioc . sport_op . read . read_size > 0) /*88 (cBuffer[0] == 1)*)
71 {
72 printf ("Received: %s.\n", cBuffer);
73 }
74 }
75 else
76 {
77 printf ("Failed to read portReady errno = \frac{3}{d} \nmid n", errno);
78 }
79 sleep (1);
80 }
81
82 if (portReady != −1)
```

```
83 close ( portReady ) ;
84
85 return 0;
86 }
```
### <span id="page-69-0"></span>**C.2 Zdrojov´y kod aplikace pro ElinOS ´**

```
1 #include <stdio.h>
2 #include <stdlib.h>
3 #include <sys / types . h>
4 #include <sys/stat.h>
5 #include <sys /mman. h>
6 #include <unistd.h>
7 #include <fcntl.h>
8 #include <errno . h>
9 #include </opt/elinos -4.1/linux /linux -p4 -2.6.15/drivers /p4/vmsport_ioctl.h>
10
11 void do_fstat (int fd, const char *s)
12 \{13 struct stat sb;
14 fstat (fd, &sb);
15
16 printf ("Port %s: Msg size %ld, # of msg %ld, available space/msgs %ld\n",
              s, sb. st_blk size, sb. st_blocks, sb. st_size);
17 }
18
19
20 int main (void)
21 \{22 i n t stop = 0;
23
24 puts ("POSIX_application_starting_up.");
25
26 int portAck;
27
28 portAck = open ("/dev/vmsport/SPLinuxSource", O_WRONLY);
29 if ( portAck == −1)
30 {
31 printf ("Failed to open SPPosixOne1Source, return value = \mathcal{A}d\n\setminus n",
                     errno ) ;
32 }
33 do_fstat (portAck, "SPLinuxSource");
34
35 int iCtr = 0;
36 while ( ! stop ) {
37 stop=iCtr == 10;
38 int iReaden;
39 char cBuffer [260];
```

```
40
41 sprintf ( cBuffer , " Testik \frac{1}{d} , iCtr ++) ;
42
43 sport_ioc_t ioc;
44 ioc.sport_op.write.buf = cBuffer;
45 ioc.sport_op.write.buf_size = 50;
46
47 int iResult = ioctl(portAck, SPORT_WRITE, &ioc);
48 if (iResult == −1)
49 {
50 printf ("Failed_to_write_portAck_errno = \%d\n\infty", errno);
51 }
52
53 sleep (1);
\begin{array}{ccc} 54 & & & \end{array}55
56
57
58 return 0;
59 }
```
## **Příloha D**

# **Obsah přiloženého CD**

K této práci je přiloženo CD, na kterém jsou uloženy zdrojové kódy.

- bp\_2008\_michal\_hrouda.pdf Tato práce ve formátu PDF
- apps Aplikace nutné zkompilovat pro embedded modul
	- .config Konfigurační soubor pro Busyboxu
	- busybox-1.9.0.tar.gz Zdrojové kódy Busyboxu
- devel

Aplikace nutné pro vývoj

- crosstool-powerpc-devel-0.35-9.i386.rpm Kompilátor a linker pro PowerPC architekturu
- u-boot-ppc\_6xx-1.2.0-1.ppc.rpm Zdrojové kódy bootloaderu uBoot
- kernel

Jádro systému linux

- driver\_i2c Ovladač pro RTC DS1307
- · driver\_spi Ovladač pro LCD EA-DOGM
- linux\_bestcomm\_fec.patch Patch pro přidání podpory ethernetového řadiče
- .config Konfigurační soubor pro jádro
- $\bullet$  linux-2.6.23.13.tar.gz Zdrojové kódy jádra
- target

Soubory pro zkopírovaní na embedded modul

• crosstool-targetcomponents-ppc\_6xx-0.35-9.ppc.rpm - Potřebné knihovny
· linux\_etc.tar.gz - Obsah adresáře /etc